# МІНІСТЕРСТВО ОСВІТИ І НАУКИ, МОЛОДІ ТА СПОРТУ УКРАЇНИ ДОНЕЦЬКИЙ НАЦІОНАЛЬНИЙ ТЕХНІЧНИЙ УНІВЕРСИТЕТ

Система MathCad в інженерній практиці Методичні вказівки і завдання до лабораторних робіт

Донецьк 2011р

Система MathCad в інженерній практиці. Методичні вказівки і завдання до лабораторних робіт (для студентів напрямку «Метрологія, стандартизація та сертифікація») / Cост.: Бєльков Д.В., Незамова Л.В.. —Донецьк, ДонНТУ, 2011.  $-45c$ 

Методичний посібник містить завдання і приклади виконання лабораторних робіт у середовищі MathCad.

Практикум розбитий на кілька тематичних розділів, що охоплюють: статистичні розрахунки і аналіз даних, обробку результатів эксперементу, рішення класу завдань оптимального управління у пакеті MathCad. У посібнику приведені методичні рекомендації, розглянуті типові приклади, наведені завдання для самостійного рішення.

Призначено для студентів напрямку «Метрологія, стандартизація та сертифікація», що вивчають дисципліну "Інформатика і програмування".

Автори: Д.В. Бєльков, доцент Л.В. Незамова, асистент

Рецензент: І.Ю. Анохіна

© Д.В. Бєльков, Л.В. Незамова, 2011

# ЗМІСТ

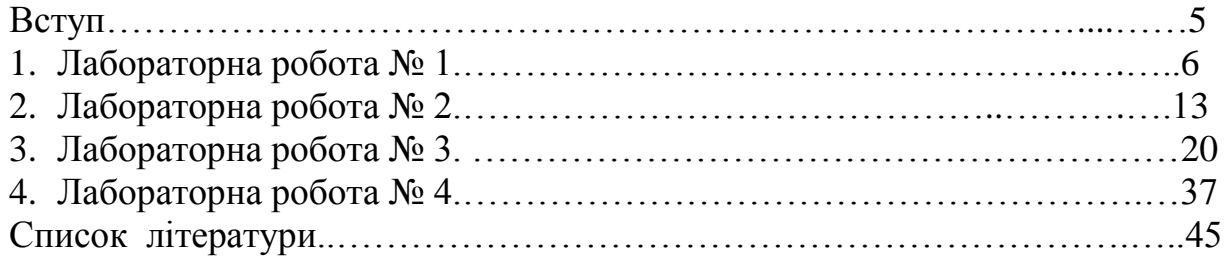

Сьогодні вміння розв'язувати різноманітні інженерні задачі з використанням новітніх комп'ютерних технологій є досить важливим.

На персональному комп'ютері сьогодні можна вирішувати задачі науково-технічних розрахунків не прибігаючи до їхнього кодування алгоритмічною мовою. Використання інтегрованих програмних систем автоматизації математичних розрахунків (MatLab, Mathematica, MathCAD і ін.) дозволяють вирішувати поставлені задачі вхідною мовою, що максимально наближена до природної математичної мови.

Математичний редактор MathCad – це інтегрований пакет, за допомогою якого можна робити математичні розрахунки. MathCad створений як інструмент розрахунків для інженерів, як потужний інструмент, який дозволяє розв'язувати рутинні задачі, які виникають в інженерній практиці:

- розв'язок алгебраїчних рівнянь;
- розв'язок систем алгебраїчних рівнянь;
- розв'язок диференціальних рівнянь;
- аналіз функцій;
- пошук екстремумів;
- числове та аналітичне диференціювання;
- побудова графіків.

Головною перевагою MathCad є наглядність відображення складних математичних виразів в тому вигляді, в якому вони звичайно записуються на аркуші паперу, тобто відсутність спеціальної мови програмування, простота використання, можливість створення засобами MathCad високоякісних технічних звітів з таблицями, графіками та текстом.

#### ЛАБОРАТОРНА РОБОТА №1

**Тема:** функції обчислення вибіркових характеристик у MathCad.

**Ціль:** формування практичних навичок у визначенні числових характеристик одномірних вибірок.

У більшості статистичних розрахунків працюємо з вибірками: або з випадковими даними, отриманими в ході якого-небудь експеременту, або з результатами генерації випадкових чисел. Розглянемо можливості MathCad з розрахунку числових характеристик випадкових даних. У Mathcad є ряд вбудованих функцій для розрахунків числових статистичних характеристик рядів випадкових даних.

Первинна обробка даних звичай складається у пошуку максимального і мінімального значень вибірки, а так само в побудові варіаційного ряду – масиву вибіркових значень, записаних у порядку зростання. Мінімальний максимальний елементи вибірки відносяться до показників положення. Для їхнього обчислення призначені відповідно функции  $max(x)$ ,  $min(x)$ максимальне і мінімальне значення вибірки. Для побудови варіаційного ряду використовується функція sort(x).

Кожна випадкова величина повністю визначається своєю функцією розподілу. При розв'язку практичних задач, іноді необхідно знати кілька числових параметрів, які дозволяють представити основні особливості випадкової величини у стислій формі. До таких величин відносяться в першу чергу математичне сподівання і дисперсія.

Середнє значення вибірки обчислюється по формулі

$$
m^* = \frac{\displaystyle \sum_{i=1}^n x_i}{n}
$$

Щоб обчислити у Mathcad вибіркове середнє значення слід застосувати  $\phi$ ункцію mean $(x)$ .

Вибіркова медіана розбиває вибірку навпіл: ліворуч і праворуч від її виявляється однакове число елементів вибірки. Якщо число елементів вибірки четно, n=2k, то вибіркову медіану визначають по формулі:  $(x_k+x_{k+1})/2$ , де  $x_k$  і x k+1 – *k-і* і *(k+1)-е* вибіркові значення з варіаційного ряду. При непарному обсязі вибірки (n=2k+1), в якості значення медіани приймають величину x k+1 .

У Mathcad для обчислення вибіркової медіани вибірки, збереженої в матриці х, призначена функція median (х) — вибіркова медіана (median) значення аргументу, що поділяє гістограму щільності вірогідності на дві рівні частини.

До показників розкиду відносяться дисперсія вибірки (вибіркова дисперсія), стандартне відхилення, розмах вибірки, коефіцієнт ексцесу (вибірковий ексцес).

Дисперсія випадкової величини характеризує міру розкидування значень випадкової величини навколо її математичного сподівання. Вибірковою дисперсією називається величина:

$$
D^* = \frac{1}{n} \sum_{i=1}^n (\; x_i - m^*)^2
$$

Виправлена вибіркова дисперсія:

$$
\tilde{D} = \frac{1}{n-1} \sum_{i=1}^{n} (x_i - m^*)^2
$$

У Mathcad для визначення дисперсії вибірки, збереженої в матриці х, призначена функція var (х) - вибіркова дисперсія, а величину **~** D можна обчислити по формулі  $D = \frac{1}{n-1}$  var (x)  $n - 1$ 1 D ~  $\overline{a}$ =

Ще одним параметром для визначення міри розкидування значень випадкової величини є середньоквадратичне відхилення, зв'язане з дисперсією співвідношенням ~  $\sigma = \sqrt{D}$ , stdev(x) — середньоквадратичне (або стандартне) відхилення.

**Приклад 1.1** Розрахунок числових характеристик випадкового вектора (рис.1.1).

> $x := runif(1000, 0, 1)$  $m := \text{mean}(x)$  $median(x) = 0.504$ stdev  $(x) = 0.292$  $\sqrt{var(x)} = 0.292$

Рис.1.1 – Рішення приклада 1.1

**Приклад 1.2** Обчисленн числових характеристик вибірки малого об'єму (по п'яти даним) та застосування ще двох функцій, які мають сенс дисперсії і стандартного відхилення.

x := (5 2 14 3 2)  
\nn := length(x) n = 5  
\nMarewartiv the conjisahnis (Iba a cnoco6a o6vincneths).  
\n
$$
\frac{1}{n} \cdot \sum x = 5.2
$$
  
\nm := mean(x) m = 5.2  
\nmeda(a) = 3 max(x) = 14  
\nmode(x) = 2 min(x) = 2  
\nIm (x) = 2 (Im (x) = 2)  
\n  
\n  
\n  
\n  
\n  
\n $\frac{1}{n} \cdot \sum_{i=0}^{n-1} (x_i - m)^2 = 20.56$   
\n  
\n $\sqrt{var(x)} = 20.56$  Var(x)  $\cdot \frac{n-1}{n} = 20.56$   
\n $\sqrt{var(x)} = 4.534$  stdev(x) = 4.534  
\n  
\n  
\n  
\n  
\n $\frac{1}{n-1} \cdot \sum_{i=0}^{n-1} (x_i - m)^2 = 25.7$   
\n $\sqrt{var(x)} = 25.7$   
\n  
\n $\sqrt{Var(x)} = 5.07$  Stdev(x) = 5.07

Рис.1.2 - Рішення приклада 1.2

Іноді використовуються інші числові характеристики випадкових величин.

Коефіцієнт асиметрії задає ступінь асимметричности розподілу даних біля центра вибірки.

$$
A=\frac{1}{n*\delta^{*3}}\sum_{i=1}^n(\;x_i-m^*)^3
$$

Ступінь "сглаженности" щільності імовірності в межах головного максимуму задається ще однією величиною — коефіцієнтом ексцесу. Він показує, наскільки гостру вершину має щільність імовірності в порівнянні з нормальним розподілом. Якщо коефіцієнт ексцесу більше нуля, то розподіл має більш гостру вершину, чим розподіл Гаусса, якщо менше нуля, то більш пласку.

$$
E = \frac{1}{n*\delta^{*4}}\sum_{i=1}^n (\;x_i - m^*)^4 - 3
$$

Для обчислення коефіцієнтів асиметрії та ексцесу в Mathcad застосовуємо дві убудовані функції:

- kurt  $(x)$  коефіцієнт ексцесу вибірки випадкових величин х;
- $s$  skew(x) коефіцієнт асиметрії вибірки випадкових величин х.

**Приклад 1.3** Обчислення вибіркових коефіцієнтів асиметрії та ексцесу

```
x = r weibull (1000, 1.5)
skew(x) = 1.216<br>
kurt(x) = 1.89
skew(rweibull(1000, 3)) = 0.043
```
### **Варіанти індивідуальних завдань.**

Побудувати варіаційний ряд. Обчислити вибіркові характеристики: математичне сподівання, вибіркову дисперсію, виправлену вибіркову дисперсію, стандартне відхилення, розмах вибірки, вибірковий ексцес.

|    | 1. І ОДИНА РІШЕННЯ КОНТРОЛЬНОГ ЗАДАЧІ (ХВ.). |  |    |    |    |    |                                   |  |    |     |  |  |
|----|----------------------------------------------|--|----|----|----|----|-----------------------------------|--|----|-----|--|--|
| 38 | 60                                           |  |    | 33 | 42 | 45 |                                   |  | 60 |     |  |  |
| 49 |                                              |  | 54 | 50 |    |    | $\mathcal{D}^{\mathcal{Q}}$<br>20 |  | 58 | ے ر |  |  |

1.  $\Gamma$ 

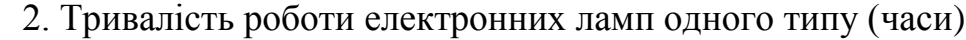

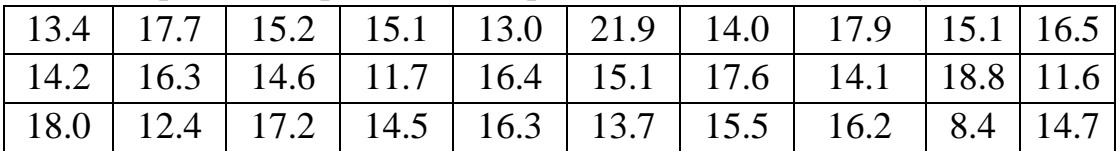

3. Вимір ємності 80 польових транзисторів

| 1.9   3.1   1.3   0.7   3.2   1.1   2.9   2.7   2.7   4.0                                |  |  |  |  |
|------------------------------------------------------------------------------------------|--|--|--|--|
| $1.7$   3.2   0.9   0.8   3.1   1.2   2.6   1.9   2.3   3.2                              |  |  |  |  |
| 4.1   1.3   2.4   4.5   2.3   0.9   1.4   1.6   2.2   3.1                                |  |  |  |  |
| $\boxed{1.5$ 1.1 $\boxed{2.3}$ 4.3 $\boxed{2.1}$ 0.7 $\boxed{1.2}$ 1.5 $\boxed{1.8}$ 2.9 |  |  |  |  |

4. Година відновлення діодів з однієї партії (наносекунди)

| $\vert$ 69 |  |  | 73   70   68   61   73   70   72   67   70   66 |  |  |  |
|------------|--|--|-------------------------------------------------|--|--|--|
|            |  |  |                                                 |  |  |  |
| $\vert$ 70 |  |  |                                                 |  |  |  |

5. Година реакції (у секундах):

6. Приведено вибірку мас сталевих заготівель (г).

| 41.6   41.7   41.8   42.2   41.2   40.9   41.3   41.5   41.7 |  |  |  |  |
|--------------------------------------------------------------|--|--|--|--|
| 41.8   41.4   41.1   41.1   41.5   42.0   42.3   41.6   41.5 |  |  |  |  |
| 41.3   41.4   41.3   41.2   41.1   41.6   41.9   41.2   42.0 |  |  |  |  |

7. Зміни межі міцності на розрив для сталевого листа

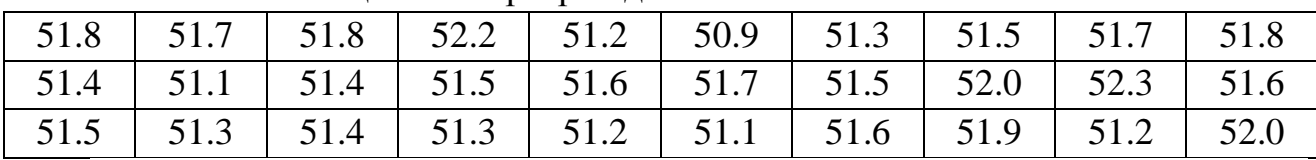

8. Глибина шару дифузії, визначена по вибірці з партії мікросхем, має наступні значення (мкм)

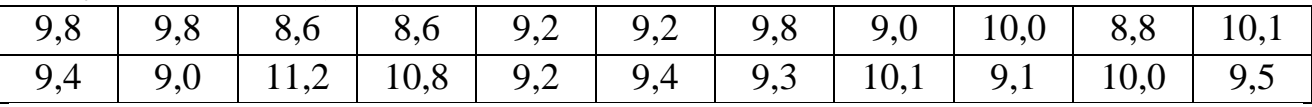

9. При заданому струмі 10 ма вимірялося пряме спадання напруги на діодах. Отримано наступні значення (вольти)

| 0,917 | 0,918 | 0,921 | 0,909 | 0,919 | 0,917 | 0,918 | 0,909 |
|-------|-------|-------|-------|-------|-------|-------|-------|
| 0,916 | 0,917 | 0,918 | 0,919 | 0,919 | 0,916 | 0,917 | 0,923 |
| 0,920 | 0,916 | 0,917 | 0.922 | 0,915 | 0,917 | 0,916 | 0,912 |

10. Вимір маси речовини, отриманої в результаті хімічної реакції (г)

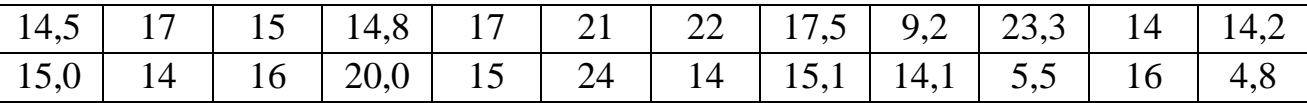

11. Продуктивність цеху протягом 20 робочих днів характеризувалася наступними цифрами (в умовних одиницях)

| 13,0 | 121<br>19,1          | 13,0          | 12,5 | 12,8 | $1 \cap 2$<br>12, 3 | 12,1 |
|------|----------------------|---------------|------|------|---------------------|------|
| 12,2 | $1 \cap 1$<br>1/4, 1 | 127<br>1/4, 1 | 12,0 | 12,6 | 12,8                | 12,5 |
| 13,1 | 13,2                 | 12,6          | 12,4 | 13,0 | 120<br>12,5         | 13,2 |

12. Для 24 деталей отримані наступні відхилення контрольного розміру від номінального значення (мкм)

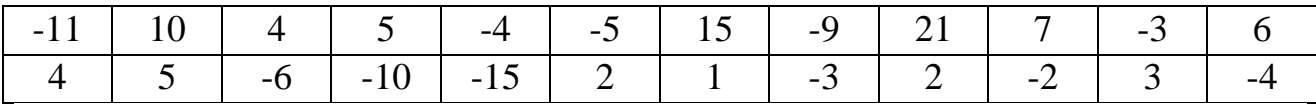

13. Вимірявся питомий опір у вибірки партії мікросхем після легування полікремнію

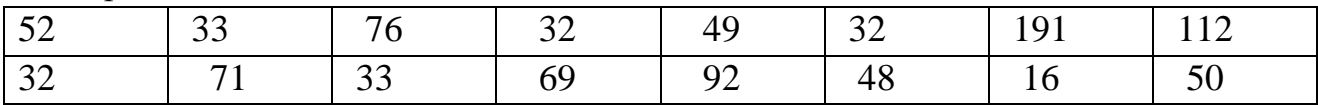

## 14. Дані про середню кількість членів родини

15. Надані наступні дані про врожайність пшениці

| 27.1 | 18.2 | 16.3 | 22.0 | 24.3 | 24.8 | 33.0 | 27.3 |
|------|------|------|------|------|------|------|------|
| 28.5 | 15.1 | 19.5 | 28.1 | 25.1 | 26.7 | 28.4 | 29.6 |
| 23.7 | 18.0 | 31.0 | 19.8 | 26.0 | 23.5 | 20.2 | 25.1 |
| 22.8 | 27.0 | 20.4 | 24.0 | 29.5 | 22.9 | 19.9 | 27.0 |
| 25.3 | 23.9 | 21.5 | 23.1 | 21.1 | 22.6 | 25.8 | 23.8 |

16. Дані про тарифні розряди 50 робітників одного з цехів заводу

17. Обсяги виробництва послуг по категоріям (2010/2009, %)

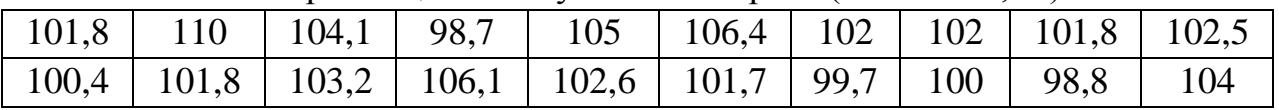

18. Процентні ставки по кредитах (ломбардний кредит, %)

| 70   | 64,4 | 31,4 | 54,4 | 61,1 |
|------|------|------|------|------|
| 54,1 | 62,3 | 52,7 | 30,9 | 30,6 |
| 52,7 | 50   | 51,8 | 59,7 | 44   |

## 19. Середній зріст населення (см)

| 174 | 163  | 170 | 159  | 182 | 173 | 152 | 158 |
|-----|------|-----|------|-----|-----|-----|-----|
| 152 | 163  | 181 | 175  | 148 | 146 | 155 | 178 |
| 151 | 6.8  | 163 | 177  | 179 | 164 | 161 | 180 |
| 152 | 9.8  | 153 | 12.4 | 155 | 179 | 152 | 156 |
| 149 | 12.6 | 167 | 181  | 163 | 168 | 159 | 157 |

20. Важливість результатів по 10-бальній шкалі

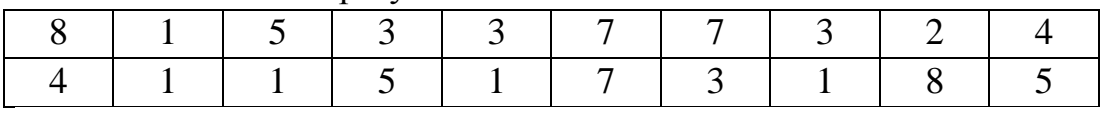

# 21. Структура ВВП 2000-2010р. (галузь – будівництво)

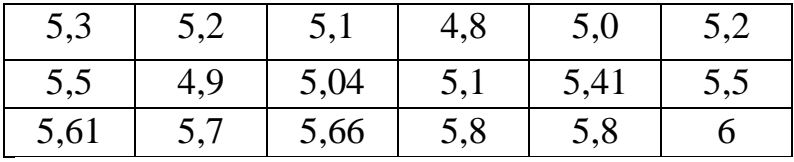

# 22. Факт виконання плану підприємством по типам продукції (тис.од.)

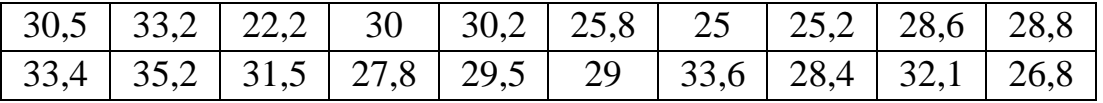

# 23. Дані про вартість основних фондів 50 підприємств

| 9.4   6.3   10.0   15.0   8.2   7.3   9.2   5.8   8.7   8.0    |  |  |  |  |
|----------------------------------------------------------------|--|--|--|--|
| 5.2   13.2   8.1   7.5   11.8   14.6   8.5   7.8   10.5   6.0  |  |  |  |  |
| 5.1 6.8 8.3 7.7 7.9 9.0 10.1 8.0 12.0 14.0                     |  |  |  |  |
| 8.2   9.8   13.5   12.4   5.5   7.9   9.2   10.8   12.1   12.4 |  |  |  |  |

24. Динаміка електроспоживання 1990- 2010 р. (ГВт.год)

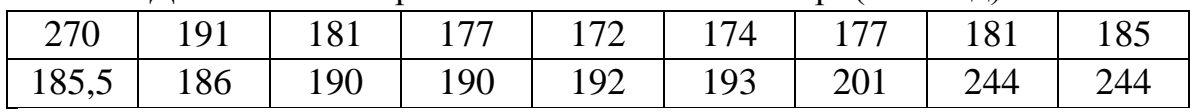

# 25. Коефіціент мотивації праці

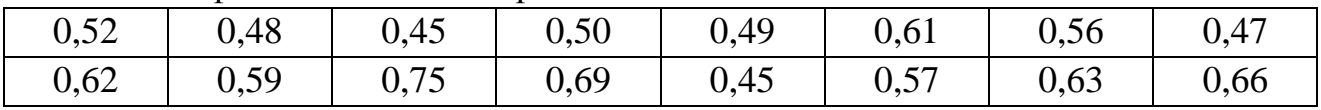

#### ЛАБОРАТОРНА РОБОТА №2

**Тема:** графічні способи зображення вибірки.

**Ціль:** формування практичних навичок у визначенні числових характеристик одномірних вибірок.

Нехай з генеральної сукупності витягнута вибірка, причому в ході добору значення  $x_1$  спостерігалося m<sub>1</sub> раз,  $x_2 - m_2$  раз,  $x_k - m_k$  раз.

$$
\sum\limits_{i=1}^k m_i=n
$$

де n – обсяг вибірки.

Число m<sub>i</sub> показує, скільки разів дане значення х<sub>і</sub> зустрічалося в ході добору, і називається частотою варіанти. Якщо записати послідовність значень x<sup>i</sup> у зростаючому чи убутному порядку і відповідні їм частоти, то вийде таблиця - дискретний варіаційний ряд:

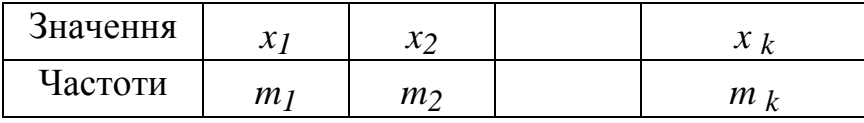

Відношення частоти mi до обсягу вибірки *n* називається відносною частотою:

$$
\frac{m_{_{\dot 1}}}{n}=w_{_{\dot 1}}
$$

Статистичний розподіл вибірки – це послідовність варіант і відповідних їм частот або відносних частот, тобто дискретний варіаційний ряд характеризує статистичний розподіл вибірки.

Якщо проміжок між найменшим і найбільшим значеннями у вибірці розбити на кілька інтервалів однакової довжини і кожному інтервалу поставити у відповідність число вибіркових значень, які потрапили у цей інтервал, то одержимо інтервальний варіаційний ряд. Статистичний розподіл вибірки може бути також заданий інтервальним варіаційним рядом.

Якщо *n*-вибірка випадкової величини X задана у вигляді інтервального варіаційного ряду, то в цьому випадку емпірична функція розподілу визначається тільки на кінцях інтервалу.

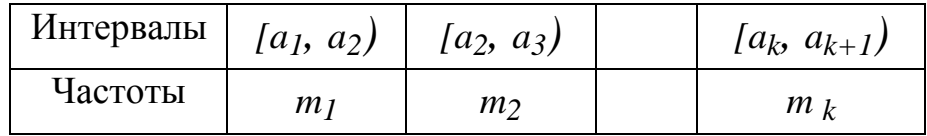

**Приклад 2.1**. Нехай вибірка випадкової величини X задана дискретним варіаційним рядом (табл. 1).

Таблиця 1

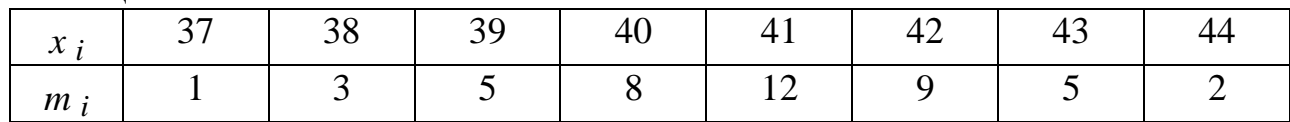

За даними цієї табл. визначимо накопичені частоти і накопичені відносні частоти (табл. 2).

Таблиця 2

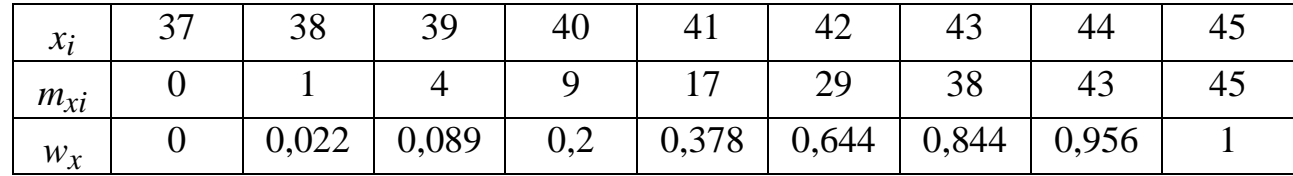

Визначимо емпіричну функцію F<sub>n</sub>(x) і побудуємо її графік (рис.2.1 та рис.2.2).

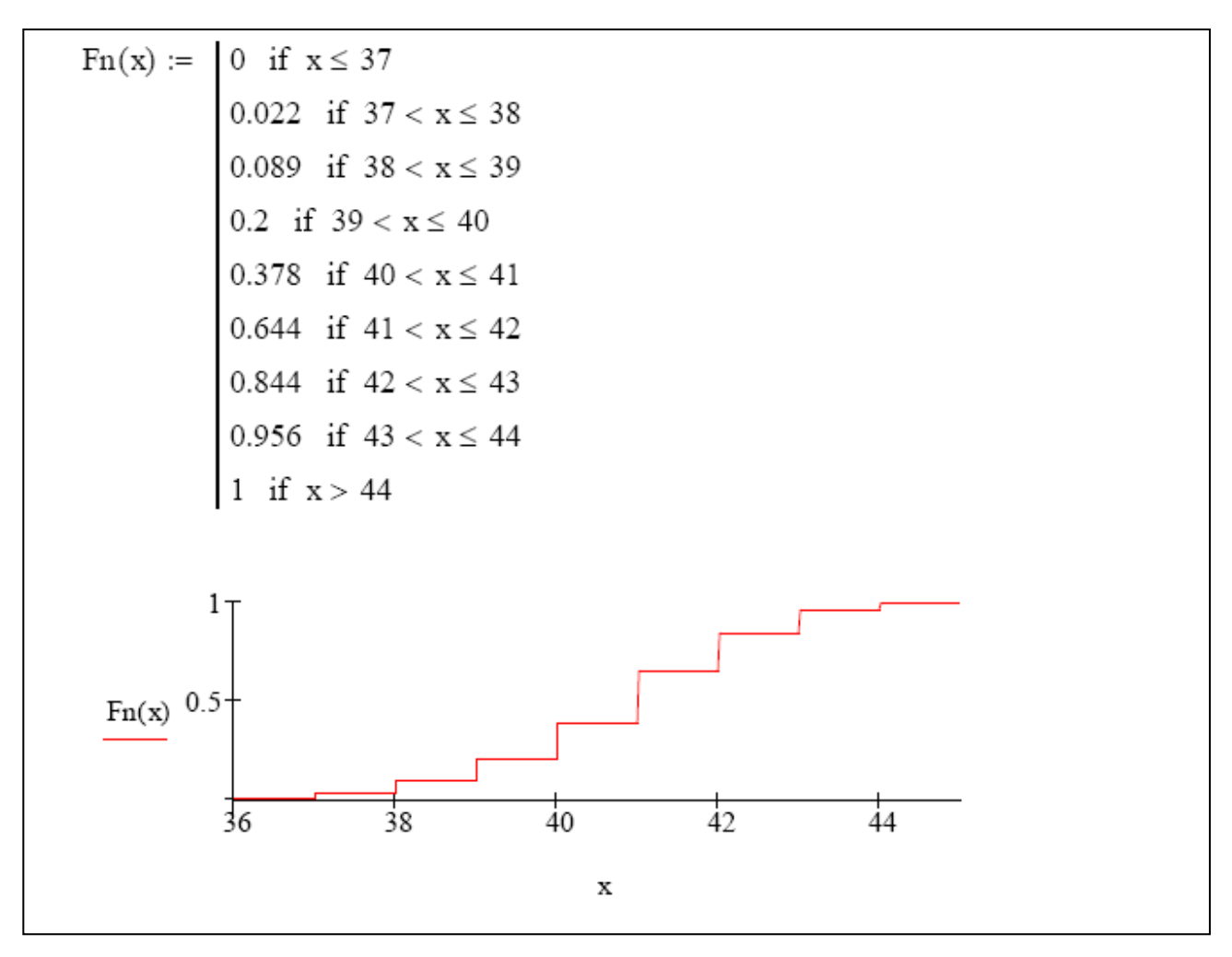

Рис.2.1 – Перший вариант рішення приклада 2.1

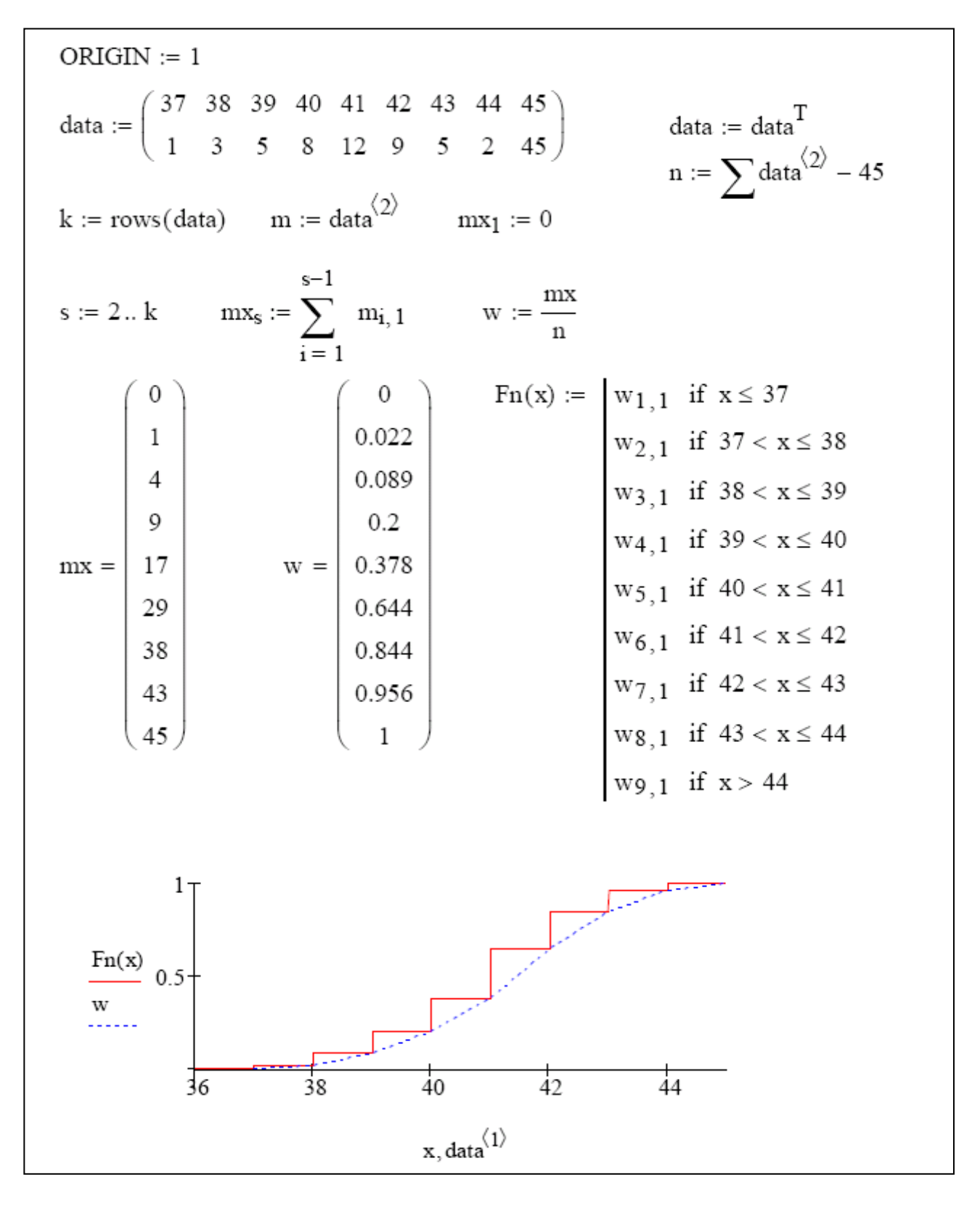

Рис.2.2 – Другий вариант рішення приклада 2.1

Пунктирна крива називається кумулятивної кривої (кумулятой).

**Приклад 2.2** Нехай вибірка випадкової величини X задана інтервальним варіаційним рядом (табл. 3).

Таблиця 3

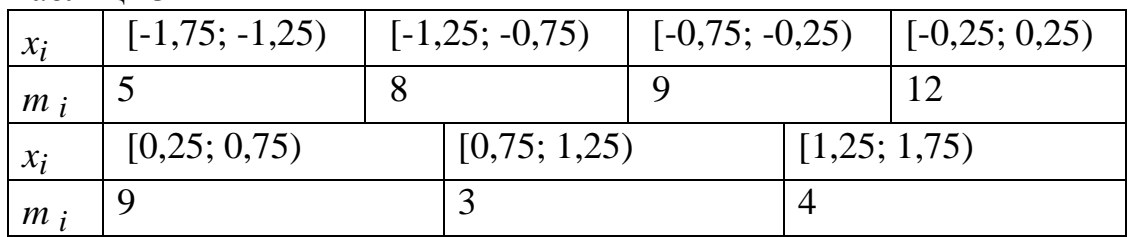

Для побудови емпіричної функції розподілу  $F_n(x)$  обчислимо накопичені частоти w*ai* (табл. 4).

Таблиця 4

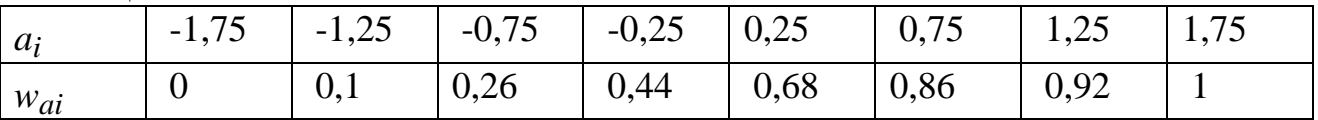

Визначимо емпіричну функцію F<sub>n</sub>(x) і побудуємо її графік  $(pnc.2.3)$ .<br>ORIGIN := 1

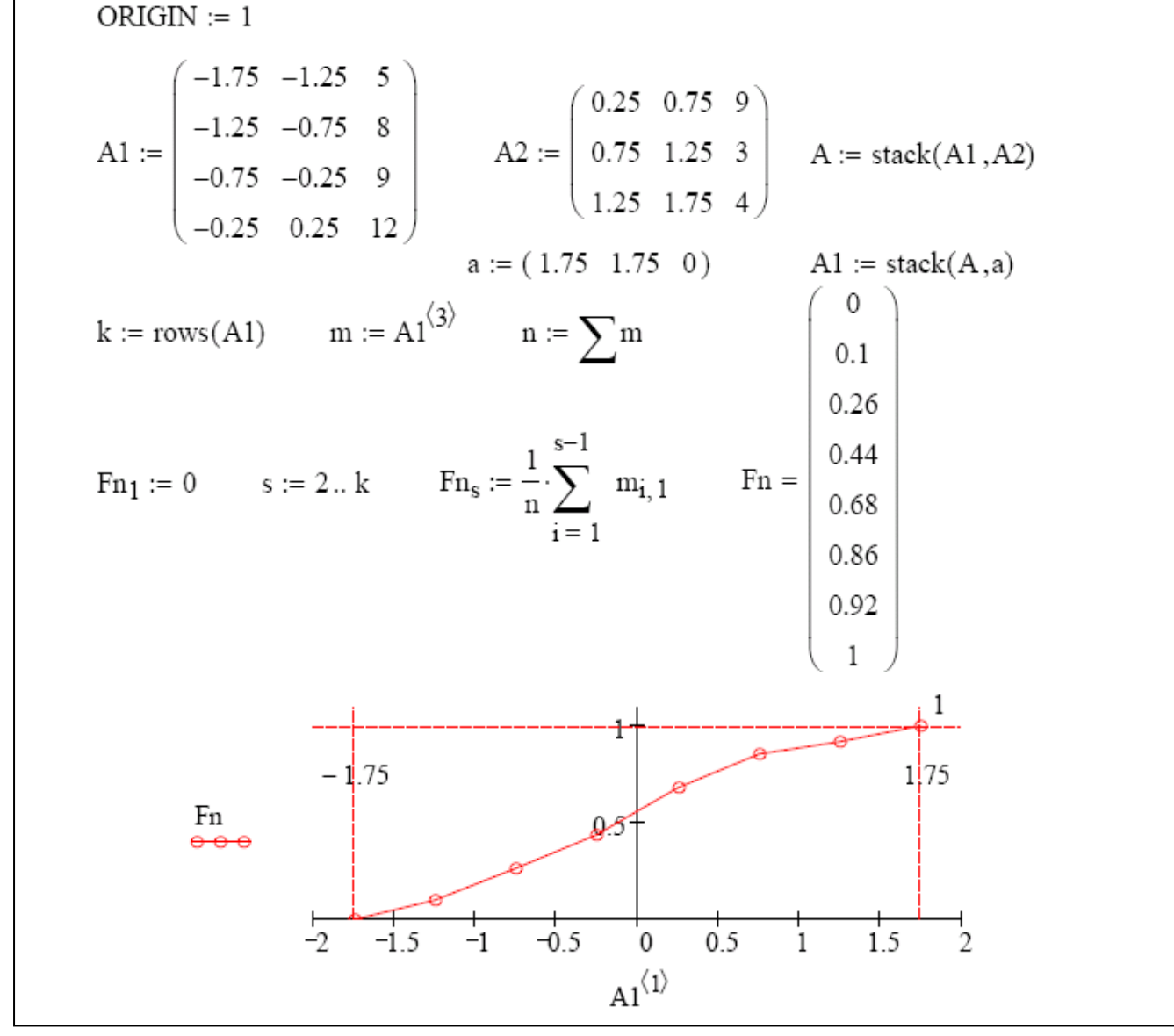

Рис.2.3 - Рішення приклада 2.2

Найбільш наочною формою графічного представлення вибірок є гістограмма. Гістограмма - графік, що апроксимує по випадковим даним щільність їхнього розподілу. При побудові гістограмми область значень випадкової величини [а,b] розбивається на деяку кількість сегментів, а потім підраховується відсоток попадания даних у кожен сегмент. Для побудови гістограмм у MathCad існує кілька убудованих функцій. Розглянемо функцію histogramm.

- $\bullet$  histogram (seg, x) матриця гістограмми, що складається зі стовпця сегментів розбивки і стовпця частоти попадання даних в інтервали гістограмми
- seg кількість сегментів побудови гістограмми
- **• x** вектор випадкових даних.

Використовуючи цю функцію можна побудувати полігон частот – ламану лінію, що з'єднує крапки з абсцисами, рівними середині інтервалів угруповання, і ординатами, рівними відповідним частотам.

Приклади використання функції histogram приведені на рис.2.4

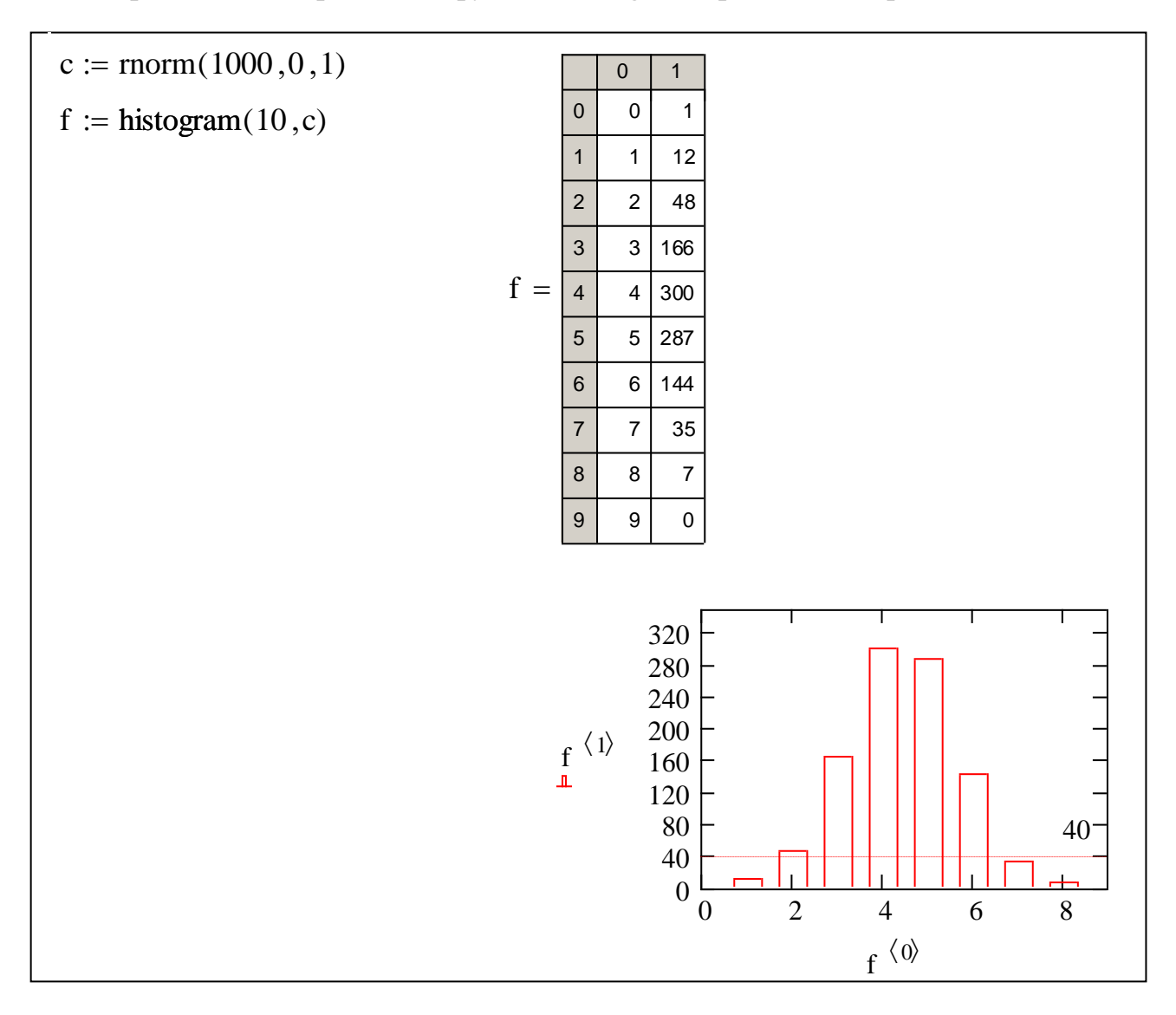

Рис.2.4 – Графік і матриця гістограмми

Для того, щоб створити графік у виді гістограмми необхідно:

- побудувати двовимірний графік по осям, задати змінні по осям і межі осі х;
- у діалоговому вікні Formatting Currently Selected Graph (Форматування) обраного графіка перейти на вкладку Traces(Графіки);
- Установити для серії даних гістограмми у поле Type(Тип) елемент списку bar (стовпці) або solidbar (гістограмма);
- Натиснути кнопку ОК.

Вікна настроювання параметрів зображення гістограмм і графіків представлені на рис.2.5.

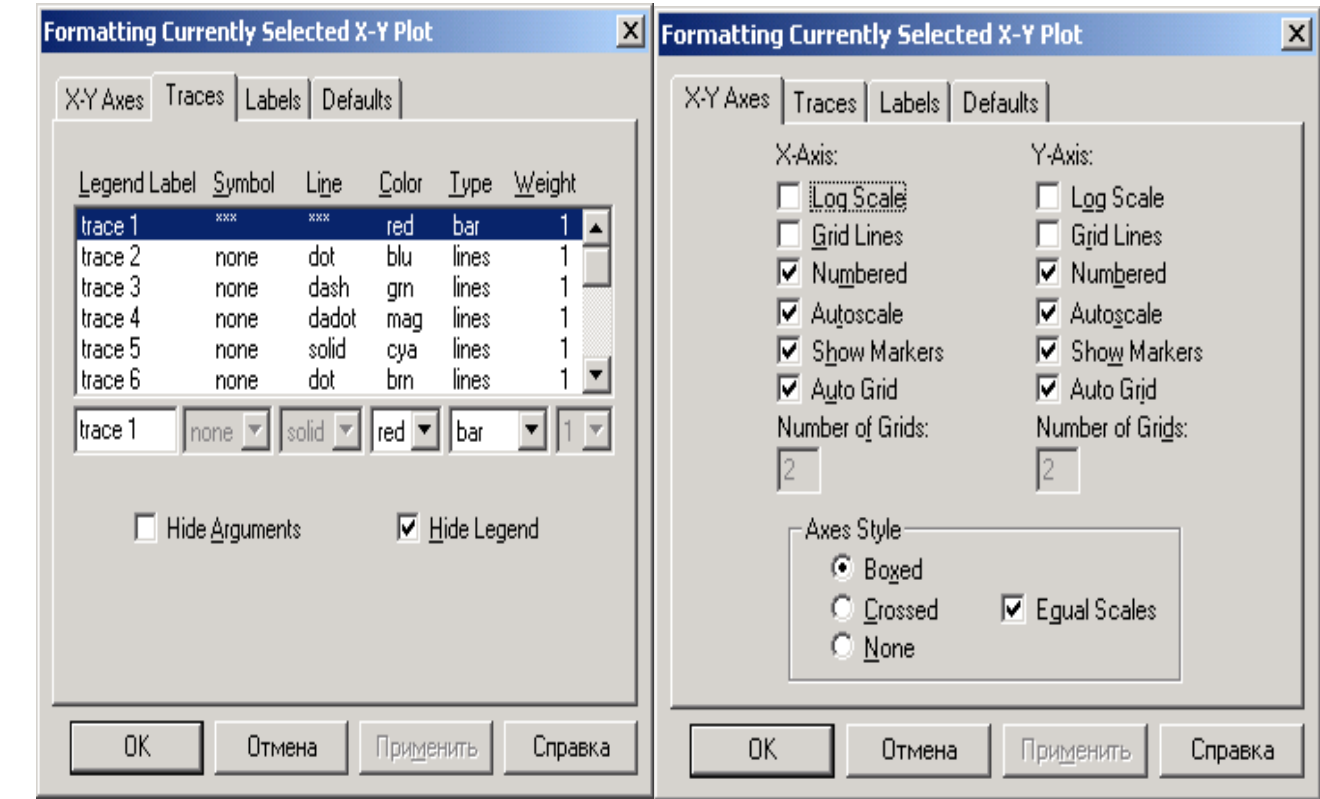

Рис.2.5 – Вікна настроювання гистограмм

# **Варіанти індивідуальних завдань.**

Привести графічне зображення вибірки (емпіричну функцію, кумулятивну криву, гістограмму). Дані для побудови зображення взяти з лабораторної №1.

# ОБРОБКА ЕКСПЕРИМЕНТАЛЬНИХ ДАНИХ У MATHCAD

При обробці експериментальних даних виникає задача апроксимації результатів експерименту аналітичною залежністю *y=f*(*x*), яку можна використовувати в подальших розрахунках.

Існує три можливості апроксимації даних експерименту:

1. Апроксимуюча функція *f* (*x*) повина проходити через всі досліджувані точки. Такий спосіб апроксимації називається інтерполяцією.

2. Вибрати апроксимуючу функцію таким чином, щоб вона згладжувала, усереднювала досліджувальні дані. Такий спосіб апроксимації називається регресією або зглажуваням.

3. Підібрати апроксимуючу функцію, відкидаючи систематичну похибку, так звані завади, що накладаються на експериментальні дані. Такий спосіб називається згладжуванням з фільтрацією даних.

Математичний пакет MathCAD має дуже зручний та наглядний апарат для графічного представлення даних та проведення операцій апроксимації та інтерполяції даних.

Інтерполяція полягає у використанні значень деякої функції, заданої в ряді крапок, щоб передбачати значення між ними. У MathCad можна з'єднувати крапки даних прямими лініями (лінійна інтерполяція) або з'єднувати їх відрізками кубічного полінома (кубічна сплайн-інтерполяція). Функції інтерполяції визначають криву, що точно проходить через задані крапки. Через це результати дуже чуттєві до помилки.

Для лінійної інтерполяції використовується функція *linterp (vx,vy,x)*, що по векторним даної *vx* і *vy* повертає лінійно інтерполіруємоє значення *у*, що відповідає третьому аргументу *х*.

Кубічна сплайн-інтерполяція дозволяє провести криву через набір крапок таким чином, що перші і другі похідні кривої безперервні в кожній крапці. Ця крива утвориться шляхом створення ряду кубічних поліномів, що проходять через набори з трьох суміжних крапок. Кубічні поліноми з'єднуються один з одним, щоб утворити одну криву. Щоб провести кубічний сплайн через набір крапок можна використовувати функцію *cspline(vx,vy)*, де *vx* і *vy –* вектори, що містять координати *x* і *y*. Крім функції *cspline*, MathCad має ще дві кубічні сплайн-функції: *lspline* і *pspline*. Ці функції відрізняються тільки граничними умовами.

Функції регресси створюють криву або поверхню, що мінімізує помилку між собою і наявними даними. На відміну від функцій інтерполяції, ці функції не вимагають, щоб апроксимуюча крива або поверхня проходила через крапки даних. Функція регресии менш чуттєва до помилок даних, чим функції інтерполяції. Кінцевий результат регресії – функція, за допомогою якої можна оцінити значення в проміжках між заданими крапками.

У MathCad маємо функції чотирьох видів регресії: лінійна, поліноміальна, багатомірна поліноміальна, узагальнена.

#### ЛАБОРАТОРНА РОБОТА №3

Тема: обробка двовимірної вибірки. Кореляційно-регресійний аналіз. Ціль: формування практичних навичок у згладжуванні статистичних рядів).

#### Постановка задачі

У результаті експерименту були отримані деякі дані, представлені у таблиці (табл. 3.1).

Таблиця 3.1. Експериментальні дані

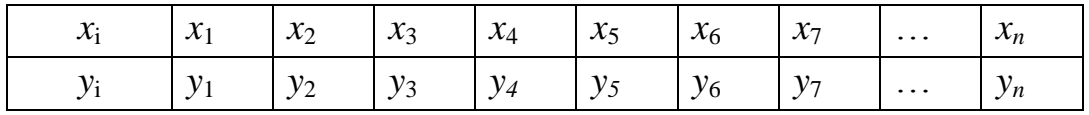

Необхідно побудувати аналітичну залежність, що найбільше близько описує результати експерименту.

Ідея методу найменших квадратів полягає в тім, що функцію

$$
Y = f(x, a_0 a_1, ..., a_k)
$$

необхідно підібрати таким чином, щоб сума квадратів відхилень обмірюваних значень  $y_i$  від розрахункових  $Y_i$  була найменшою (рис. 3.1):

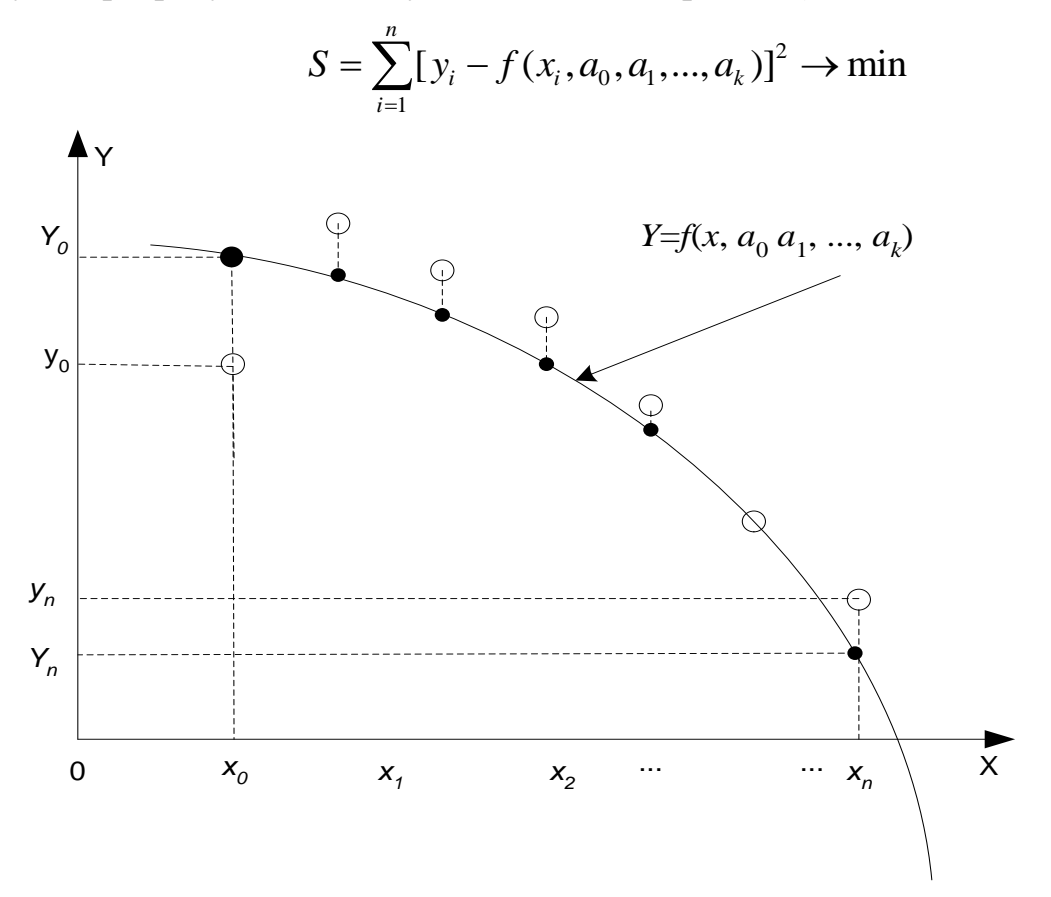

Рис. 3.1 - Геометрична інтерпретація методу найменших квадратів

Задача зводиться до визначення коефіцієнтів а. Для її рішення необхідно скласти систему рівнянь

$$
\frac{\partial S}{\partial a_0} = 0,
$$
  

$$
\frac{\partial S}{\partial a_1} = 0,
$$
  
...  

$$
\frac{\partial S}{\partial a_k} = 0.
$$

Якщо параметри а входять у залежність  $Y = f(x, a0 a1, ..., ak)$  лінійно, то одержимо систему з k+1 лінійнийних рівнянь з k+1 невідомими:

$$
\sum_{i=1}^{n} -2(y_i - f(x_i, a_0, a_1, ..., a_k)) \frac{\partial f}{\partial a_0} = 0
$$
\n
$$
\sum_{i=1}^{n} -2(y_i - f(x_i, a_0, a_1, ..., a_k)) \frac{\partial f}{\partial a_1} = 0
$$
\n...\n
$$
\sum_{i=1}^{n} -2(y_i - f(x_i, a_0, a_1, ..., a_k)) \frac{\partial f}{\partial a_k} = 0
$$

Однієї з найбільше часто використовуваних у методі найменших квадратів функцій є пряма, описувана рівнянням виду  $y = a_0 + a_1x$ , яка називається лінією регресії у на х. Параметри  $a_0$  и  $a_1$  називаються коефіцієнтами perpeciï.

Існує показник, що характеризує тісноту лінійного зв'язку між х та у, цей показник називається коефіцієнтом кореляції і розраховується по формулі:

$$
r = \frac{\sum_{i=1}^{n} (x_i - M_x)(y_i - M_y)}{\sqrt{\sum_{i=1}^{n} (x_i - M_x)^2 \sum_{i=1}^{n} (y_i - M_y)^2}}, Mx = \frac{\sum_{i=1}^{n} x_i}{n}, My = \frac{\sum_{i=1}^{n} y_i}{n}.
$$

Значення коефіцієнта кореляції задовольняє співвідношенню:

 $-1 < r < 1$ 

Чим менше відрізняється абсолютна величина г від одиниці, тим ближче до лінії регресії розташовуються експериментальні крапки. Якщо коефіцієнт кореляції близький до нуля, то це означає, що між х та у не існує лінійного зв'язку, але між ними може існувати залежність, відмінна від лінійної.

Якщо  $r > 0$ , то кореляція пряма, а якщо  $r < 0 -$ зворотна. Пряма кореляція: більшим значенням випадкової змінної  $x$  відповідають більші значення  $y$ ; зворотна кореляція: більшим значенням х відповідають менші у і навпаки, більшим  $y$  – менші  $x$ .

Графічно дані для кореляційного аналізу зображають у вигляді кореляційного поля, тобто точок на площині, кожна з яких має координати (хі, уі). Візуальна оцінка характеру кореляційного зв'язку за кореляційним полем:  $a$  – пряма кореляція,  $r > 0$ ;  $\bar{b}$  – зворотна кореляція,  $r < 0$  (рис. 3.2).

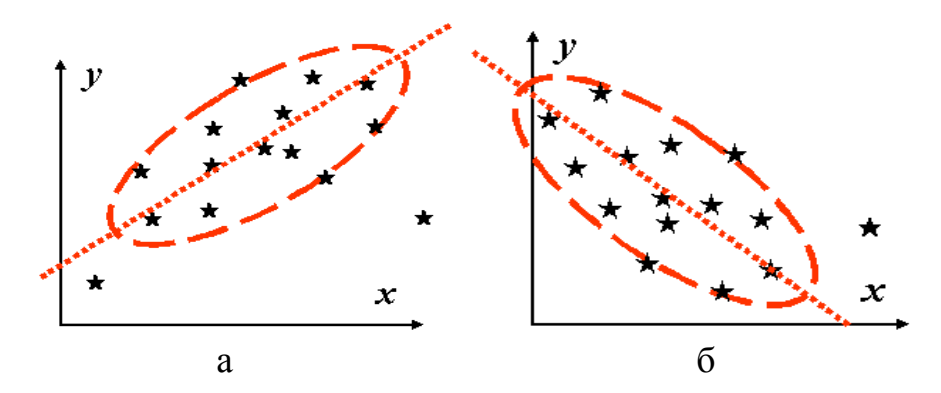

Рис. 3.2 - Пряма та зворотна кореляція

Причиною фіктивної корeляції (тобто такої, що спостережена, але не властива природним об'єктам) може бути неоднорідність сукупності даних, які відображають два різні об'єкти (рис.3.3).

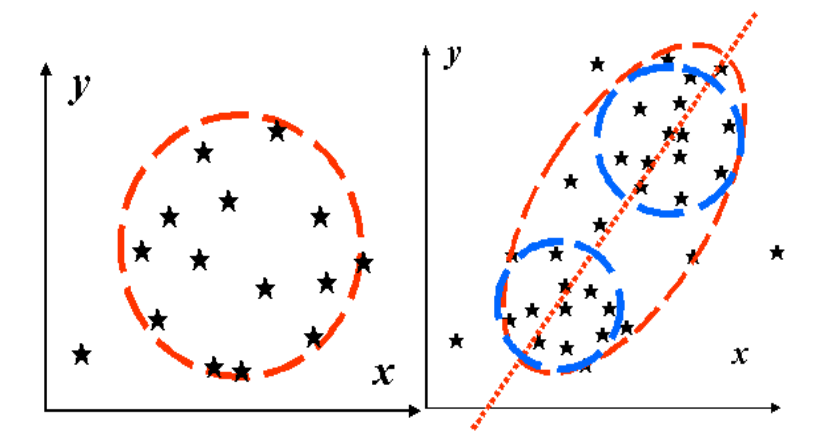

Рис. 3.3 - Нeкорельовані дані, *r* = 0 і фіктивна кореляція (неоднорідні дані).

Іноді методика дослідження впливає на створення видимості зв'язку там, де його немає. Наприклад, якщо вимірювати довжину і ширину без урахування орієнтації зразків, то всі точки кореляційного поля лежатимуть у секторі від 0 до 45° (замість сектора 0–90°), що помилково можна сприйняти як наявність дeякого зв'язку (рис.3.4).

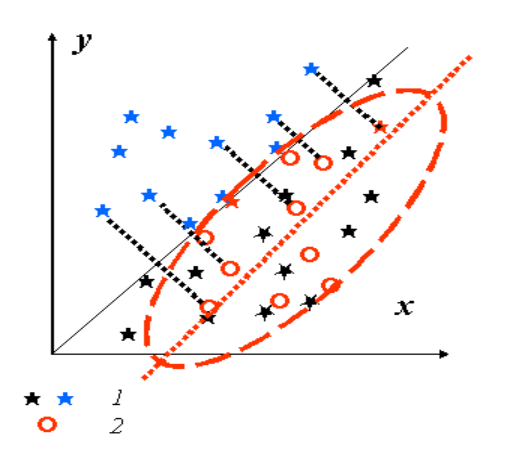

Рис. 3.4 - Несправжня (наведена) кореляція *1* – істинні вимірювання; *2* – перетворені дані.

Для того щоб перевірити, чи значимо відрізняється від нуля коефіцієнт кореляції, можна використовувати критерій Стьюдента. Обчислене значення критерію визначається по формулі:

$$
t=r\sqrt{\frac{n-2}{1-r^2}}.
$$

Значення *t* порівнюється зі значенням, узятим з таблиці розподілу Стьюдента відповідно до рівня значимості *p* і числом ступенів "свободы" k=n-2. Якщо *t* більше табличного, то коефіцієнт кореляції значимо відмінний від нуля.

Індекс кореляції по своєму абсолютному значенню коливається в межах від 0 до 1. При функціональній залежності індекс кореляції дорівнює 1. При відсутності зв'язку  $r = 0$ .

Функції, що встановлюють зв'язок між парами двох випадкових векторів, називаються ковариацией і кореляцією

- $\bullet$  corr(x) коефіцієнт кореляції двох вибірок;
- $\cdot$  cvar(x) коваріація двох вибірок.

# **Побудова лінійної залежності. Визначення коефіцієнта кореляції**

Розглянемо можливості MathCAD для обробки експериментальних даних методом найменших квадратів на прикладі задачі підбора лінійної залежності.

**Приклад 3.1** Дані про розчинність азотнокислого натрію *NaNO3* у залежності від температури води. У 100 частинах води (табл. 3.2) розчиняється наступне число умовних частин *NaNO3* при відповідних температурах.

| $0^{\circ}$ | $\Lambda^{\circ}$                                       | $10^{\circ}$ | $15^{\circ}$   $21^{\circ}$   $29^{\circ}$   $36^{\circ}$   $51^{\circ}$   $68^{\circ}$ |  |  |
|-------------|---------------------------------------------------------|--------------|-----------------------------------------------------------------------------------------|--|--|
| 66,7        | 71,0   76,3   80,6   85,7   92,9   99,4   113,6   125,1 |              |                                                                                         |  |  |

Таблиця 3.2. Дані розчинність / температура

Необхідно визначити, яка буде розчинність азотнокислого натрію при температурі t = 32° у випадку лінійної залежності, і визначити коефіцієнт кореляції.

Для визначення коефіцієнтів регресії  $a_0$ ,  $a_1$  у MathCAD існують наступні функції:

- line(x,y) повертає масив  $a = \begin{pmatrix} a_0 \\ a_1 \end{pmatrix}$  $\mathfrak{q}$  $a = \begin{cases} a \\ a \end{cases}$  $=\begin{pmatrix} a_0\ a_1 \end{pmatrix}$  коефіцієнтів регресії;
- $\bullet$  intercept(x,y) овертає коефіцієнт регресії  $a_0$ ;
- $\bullet$  slope(x,y) повертає коефіцієнт регресії  $a_1$ .

Для обчислення коефіцієнта кореляції в MathCAD призначена функція corr(x,y), де x – масив абсцис експериментальних крапок, y – масив ординат експериментальних крапок.

$$
t = (0 4 10 15 21 29 36 51 68)
$$

PNa  $= (66.7 \quad 71 \quad 76.3 \quad 80.6 \quad 85.7 \quad 92.9 \quad 99.4 \quad 113.6 \quad 125.1)$ 

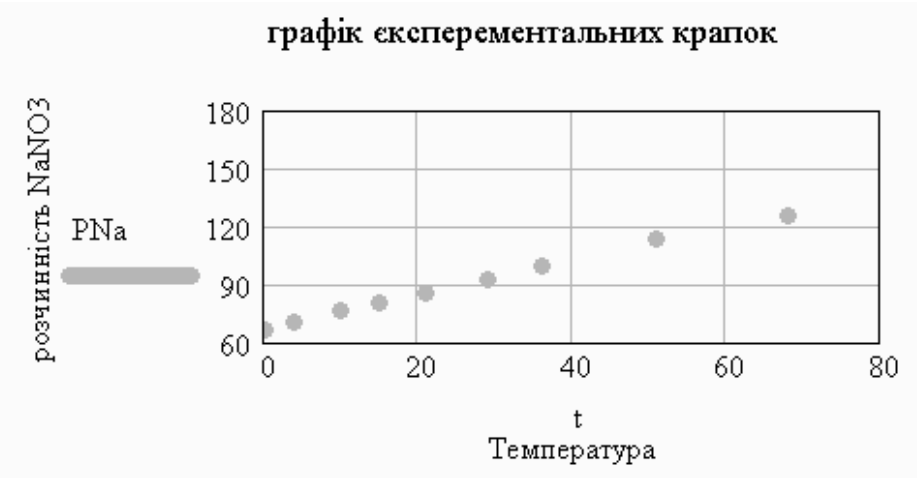

Коєфіціент коре ляції

 $corr(t, PNa) = 0.999$ 

Коєфіціенти регресії

 $a := line(t, PNa)$ 

Лінія регресії (значення в таблиці)

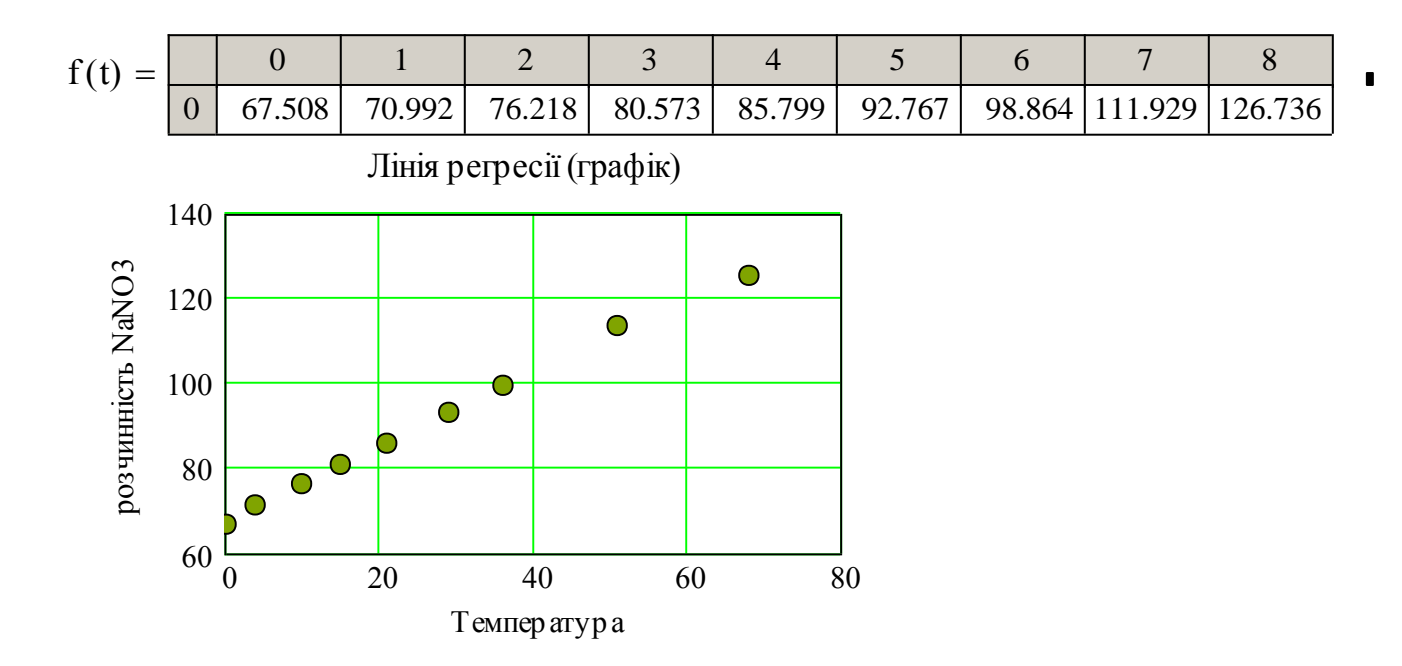

Рис. 3.5 - Побудова лінії регресії й обчислення коефіцієнта кореляції

#### **Варіанти індивідуальних завдань.**

Для випадкових величин X і Y виконати наступну послідовність дій:

1. побудувати кореляційне поле в координатних осях (x,y) за результатами вимірів для двох випадкових величин;

2. визначити оцінки математичного очікування і дисперсії для кожної з випадкових величин x і y;

3. визначити статистичні оцінки ковариации і коефіцієнта кореляції;

4. перевірити, чи є випадкові величини корельованими і дати оцінку ступеня залежності випадкових величин;

5. перевірити значимість вибіркового коефіцієнта кореляції.

1. Залежність граничного навантаження на болт – y(умов. од.) від його твердості – x(умов. од.)

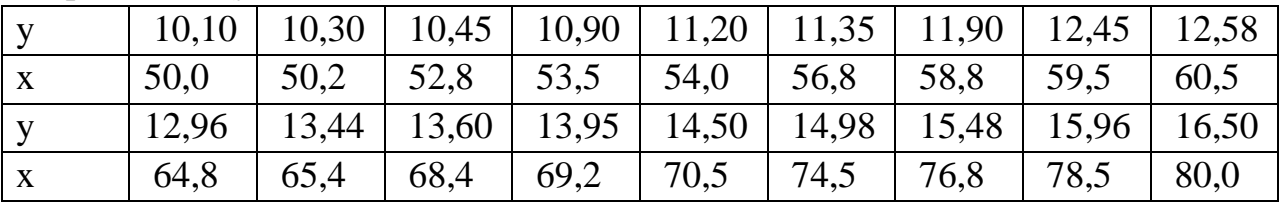

2. Зведення про проходження автомобілями ділянок шляху, х - час проходження ділянки (г), y - довжина ділянки, км

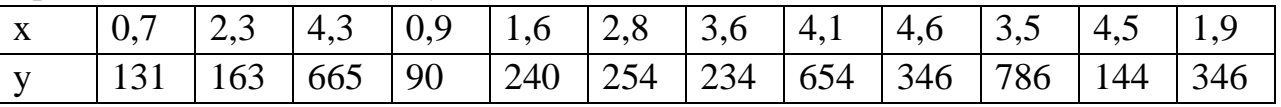

3. Установити зв'язок між максимальною напругою вигину в зубчастому колесі - х (МПа) і числом циклів - у (тис. циклів) до руйнування:

![](_page_23_Picture_394.jpeg)

4. За кожним з 9 менеджерів з реалізації товарів закріплена визначена територія. У таблиці приведена чисельність населення на цій території - х (в тис. нас.) і обсяги продаж, забезпечені відповідним менеджером – у(млн руб.)

![](_page_23_Picture_395.jpeg)

5. Зведення про ряд геометричних тіл, x - щільність матеріалу, г/см3, y – об'єм тіла, см3

![](_page_23_Picture_396.jpeg)

6-8. Таблиця експериментальних даних - залежності продуктивності у випуску кілець підшипників (тис. шт.) від змісту механічних домішок - х1 (м2/л) соди - х2 (г/л) і нітрату натрію - х3 (г/л) у мастильно-охолодній рідині.

| x1 | 309  | 220 | 90  | 100  | 156 | 110 |
|----|------|-----|-----|------|-----|-----|
| x2 | 1.89 | 4.0 | 5.6 | 5.15 | 7.5 | 6.9 |
| x3 | 1.8  | 4.0 | 5.6 | 5.1  | 6.6 | 7.6 |
| y  | 61   | 54  | 65  | 53   | 56  | 54  |
| x1 | 140  | 200 | 135 | 406  | 340 | 329 |
| x2 | 6.5  | 6.4 | 6.7 | 6.9  | 8.5 | 7.5 |
| x3 | 8.0  | 9.2 | 8.3 | 1.5  | 1.9 | 2.0 |
| y  | 57   | 70  | 82  | 57   | 51  | 68  |

9. У таблиці приведені дані про величину списку поштового розсилання х (в тис. прізвищ) і обсяги продаж - у (в тис. у.о.) по групі каталогів.

| $\Lambda$ | 168  |      | 94   | 39   | 249             | 43 | 589   | $\overline{4}$ |
|-----------|------|------|------|------|-----------------|----|-------|----------------|
|           | 5200 | 2400 | 3600 | 2000 | $7300$   $2500$ |    | 15700 | 2500           |

10-12. Аналізується залежність врожайності зернових культур *у* від кількості використовуваних тракторів - х1, комбайнів - х2 і витрати добрив - х3.

| x1 | 16   | $\overline{4}$ | 25  | 14  | 21  | 21  | 7   | 4   | 5   |
|----|------|----------------|-----|-----|-----|-----|-----|-----|-----|
| x2 | 25   | 27             | 29  | 39  | 26  | 30  | 28  | 26  | 24  |
| x3 | 3,1  | 5,8            | 3,2 | 4,2 | 3,9 | 3,3 | 4,2 | 2,3 | 2,0 |
| y  | 98   | 85             | 91  | 99  | 97  | 87  | 125 | 77  | 70  |
| x1 | 23   | 17             | 24  | 13  | 17  | 6   | 3   | 15  |     |
| x2 | 32   | 31             | 32  | 41  | 27  | 29  | 25  | 29  | 20  |
| x3 | 12,2 | 7,2            | 2,6 | 4,1 | 8,5 | 1,2 | 0,9 | 2,1 | 4,2 |
| y  | 10   | 98             | 109 | 119 | 80  | 98  | 71  | 73  | 84  |

13. Залежність річної продуктивності праці в розрахунку на одного робітника - Y (тис. грн) від енергомісткості праці на підприємстві певної галузі  $- x(\kappa B)$ 

![](_page_24_Picture_466.jpeg)

14. Результати вимірювання чутливості відео (y) та звукового каналу (x) наведено в таблиці

| . V              | 250 | 200 | 180     | 160 | 140 | 110 | 100 | 95  |
|------------------|-----|-----|---------|-----|-----|-----|-----|-----|
| xi               | 180 | 230 | 240     | 250 | 300 | 320 | 330 | 340 |
| $\overline{Y_i}$ | 85  | 80  | 75<br>ັ | 80  | 70  | 65  | 60  | 55  |

15. Показники річної продуктивності праці в розрахунку на одного робітника Y(тис. грн) і енергомісткості праці Х( кВт/робітн) на підприємствах однієї галузі

|              | 5,4 | $\vert 5,6 \vert$                                                   |  |  |  |     |             |
|--------------|-----|---------------------------------------------------------------------|--|--|--|-----|-------------|
| $\mathbf{X}$ |     |                                                                     |  |  |  |     |             |
| $\mathbf{V}$ |     | 11,0   11,6   12,1   12,7   13,2   13,9   14,1   14,6   14,9   15,4 |  |  |  |     |             |
| $\mathbf{X}$ | 5,2 |                                                                     |  |  |  | 8,8 | $\vert$ 9,4 |

16. Залежність вмісту кремнію – y(%) у чавуні від температури шлаку-x (°С) наведено в таблиці

| $\bf{V}$     | 0.27 | 0.40 | 0,36 | 0,42 | 0,45 | 0,51         | 0,55 | 0.58 | 0,61 |
|--------------|------|------|------|------|------|--------------|------|------|------|
| X            | 1330 | 1340 | 1350 | 1360 | 1370 | $\vert$ 1380 | 1390 | 1400 | 1410 |
| V            | 0.64 | 0,68 | 0,72 | 0,76 | 0,78 | 0,82         | 0,88 | 0.95 | 1,20 |
| $\mathbf{X}$ | 1420 | 1430 | 1440 | 1450 | 1460 | 1470         | 1480 | 1490 | 1500 |

17-19. Передбачається, що зарплата працівників підприємства (у) визначається їхнім стажем роботи - х1, тривалістю навчання - х2 і віком - х3. Зібрані дані по 21 працівнику представлені в таблиці.

![](_page_25_Picture_468.jpeg)

20. Інформація про деякі країни світу. X- площа (тис.кв.км)/ y – населення (тис.ч.)

| 246   | 44.5 | 176   | 196   | 8512   | 12285  |
|-------|------|-------|-------|--------|--------|
| 5290  | 5111 | 2947  | 6600  | 135560 | 19700  |
| 757   | 450  | 331.7 |       | 1566.5 | 372    |
| 12470 | 8359 | 60863 | 22200 | 1866   | 120030 |

21. Залежність вмісту кремнію – y(%) від температури – x(°C) наведено в таблиці:

| $\mathbf{X}$ | 1330   1340   1350   1360   1370   1380   1390   1400   1410 |  |  |  |  |
|--------------|--------------------------------------------------------------|--|--|--|--|

22. Показники товарообігу - y та суми витрат - х, які досліджувалися в 20-ти магазинах

| $\bf{V}$ | 480 | $ 510 \t 530$ |             | $\begin{array}{ c c c c c c } \hline 540 & 555 & \hline \end{array}$ |    |                                                                 |     | 564   570   575 | 580 |
|----------|-----|---------------|-------------|----------------------------------------------------------------------|----|-----------------------------------------------------------------|-----|-----------------|-----|
| X        | 30  | 125           | $\vert$ 31  | $\vert$ 32                                                           | 38 | 41                                                              | 40  | 46              | 49  |
| V        | 590 |               | 596 605 618 |                                                                      |    | $\begin{array}{ c c c c c c c c } \hline 625 & 635 \end{array}$ | 640 | 650             | 660 |
| X        | 58  | 60            | 64          | 75                                                                   | 78 | 82                                                              | 83  | 85              | 90  |

23. Залежність вмісту кремнію – y(%) від температури – x(°C)

![](_page_26_Picture_388.jpeg)

24. Залежність пружності Y(%) сталевих болтів від вмісту в них нікелю  $X(\%)$ 

| $\mathbf{V}$ | 35,4 | 35,0 | 35,8 | 36,2 | 36,7 | 36,9 | 37,3 | 37,8 | 38,2 |
|--------------|------|------|------|------|------|------|------|------|------|
| $\mathbf{X}$ | 2,20 | 2,35 | 2,42 | 2,58 | 2,65 | 2,69 | 2,74 | 2,88 | 2,91 |
| $\mathbf{V}$ | 39,1 | 40,5 | 42,4 | 43,8 | 45,6 | 46,9 | 48,5 | 49,4 | 50,0 |
| $\mathbf{X}$ | 2,95 | 2,99 | 3,00 | 3,11 | 3,21 | 3,29 | 3,34 | 3,44 | 3,50 |

25. Залежність вмісту срібла в руді - Y  $(\%)$  від вмісту свинцю - X $(\%)$ 

![](_page_26_Picture_389.jpeg)

## **Побудова нелінійної залежності. Обчислення індексу кореляції**

**Приклад 3.2**. Залежність y від х приведена в таблиці. 3.3.

| $N_2$          | T.<br>$\mathbf{X}$ | ${\bf y}$ | $N_2$ | $\mathbf X$ | y  |
|----------------|--------------------|-----------|-------|-------------|----|
| $\mathbf{1}$   | 10.1               | 24        | 11    | 13.8        | 74 |
| $\overline{2}$ | 10.2               | 36        | 12    | 14          | 91 |
| 3              | 10.3               | 26        | 13    | 14.4        | 85 |
| $\overline{4}$ | 10.8               | 45        | 14    | 14.5        | 87 |
| 5              | 10.9               | 34        | 15    | 15          | 94 |
| 6              | 11                 | 37        | 16    | 15.6        | 92 |
| 7              | 11.1               | 55        | 17    | 15.8        | 96 |
| 8              | 11.4               | 51        | 18    | 17          | 97 |
| 9              | 12.2               | 75        | 19    | 18.1        | 98 |
| 10             | 13.3               | 84        | 20    | 19          | 99 |

Таблиця 3.3. Дані приклада 3.2

Апроксимувати цю залежність методом найменших квадратів за допомогою функцій  $y = a_0 + a_1x + a_2x^2$ ,  $y = b_0 + b_1x + b_2x^2 + b_3x^3$  i  $y = c_0 + c_1x^2 + c_2x^3$ , i порівняти результати отриманих обчислень.

На рис. 3.6. зображено графік табличної залежності *y* від *x*.

![](_page_27_Figure_6.jpeg)

Рис.3.6 - Графік експериментальної залежності

Для побудови квадратичної і кубічної апроксимуючої залежності в MathCAD можна скористатися функціями regress і interp.

Функція regress(x,y,k) повертає вектор коефіцієнтів полінома k-го ступеня, підібраного методом найменших квадратів по експериментальних крапках (x – масив абсцис, y – масив ординат експериментальних крапок). Елементи масиву х повинні бути упорядковані по зростанню. Після визначення коефіцієнтів полінома для обчислення значення полінома в конкретних крапках можна скористатися функцією interp. Функція regress повертає масив, призначений для використання у функції іnterp, перші три елементи якого є спеціальними значеннями, використовуваними функцією interp, а наступні елементи масиву - коефіцієнтами підібраного полінома.

Функція interp(s,x,y,t) обчислює значення полінома в крапці t, x – масив абсцис, y – масив ординат експериментальних крапок, s – масив коефіцієнтів полінома, знайдений за допомогою функції regress.

За допомогою функцій regress и interp можна підібрати коефіцієнти повного полінома будь-якого ступеня.

Аналогом коефіцієнта кореляції *r* для нелінійних залежностей є індекс кореляції, що розраховується по формулі:

$$
\gamma = \sqrt{1 - \frac{\sum_{i=1}^{n} (y_i - Y_i)^2}{\sum_{i=1}^{n} (y_i - M_y)^2}},
$$

де *y* – експериментальні значення, *Y* – значення, знайдені методом найменших квадратів, *M<sup>y</sup>* – середнє значення *y*.

![](_page_28_Figure_7.jpeg)

Рис.3.7 - Побудова апроксимуючих залежностей

Для апроксимації табличної залежності y(x) поліномами другого і третього ступеня необхідно сформувати масиви коефіцієнтів поліномів a і b, звернувшись до функції regress. Побудувати функції A(t) і B(t), використовуючи interp, за допомогою яких можна обчислити значення апроксимуючих поліномів другого і третього ступеня в будь-якій крапці t (рис. 3.7).

Апроксимуючу залежність необхідно підбирати таким чином, щоб сума квадратів відхилень обмірюваних значень від розрахункових була найменшою. Тому підбор залежності  $y = c_0 + c_1 x + c_2 x^3$  буде еквівалентний наступній задачі оптимізації. Знайти значення  $c_0$ ,  $c_1$  і  $c_2$ , при який функція  $3^2$  $S(c_0, c_1, c_2) = \sum_{i=1}^{n} [y_i - c_0 - c_1 x_i - c_2 x_i^3]^2$  досягає свого мінімального значення. Рішення цієї задачі представлене на рис. 3.8.

З побудованих трьох залежностей потрібно визначити, яка краще описує експериментальні значення, це можна зробити, порівнявши індекси регресії або величини суми квадратів відхилень.На рис. 3.8-3.10 представлено розрахунки індексів регресії для трьох залежностей.

![](_page_29_Figure_3.jpeg)

Рис.3.8 - Побудова апроксимуючої залежності

Розрахунок коеффициентов квадратичної залежності  
\nа := regress(x, y, 2)  
\nобчислення розрахуккових значень  
\n*i* := 0.. n  
\nY2<sub>i</sub> := interp(a, x, y, x<sub>i</sub>)  
\n
$$
\text{intдекс кореляції}
$$
\n
$$
\gamma 2 := \begin{cases}\n\frac{\text{last}(y)}{\sum_{i=0}^{1} (y_i - Y2_i)^2} \\
1 - \frac{\text{last}(y)}{\text{last}(y)} \\
\sum_{i=0}^{1} (y_i - \text{mean}(y))^2\n\end{cases} \quad \gamma 2 = 0.977
$$

Рис.3.9 - Обчислення індексу регресії для квадратичної залежності

Popaxyнок коефијентів кубічної залежності

\nb := regress(x, y, 3)

\nОбчислення розрахуккових значень

\ni := 0.. n

\nY3<sub>i</sub> := interp(b, x, y, x<sub>i</sub>)

\n
$$
\sqrt{3} := \sqrt{\frac{\text{last}(y)}{\sum_{i=0}^{1 \text{ast}(y)} (y_i - Y3_i)^2}} \sqrt{3} = 0.979
$$
\n
$$
\sum_{i=0}^{1 \text{ast}(y)} (y_i - \text{mean}(y))^2 \qquad \sqrt{3} = 0.979
$$

Рис.3.10 - Обчислення індексу регресії для кубічної залежності

3a**JEXHOCTB** 
$$
y = c_0 + c_1 x + c_2 x^3
$$

\nObuclhehha pospayhkobux shaqehb

\n
$$
\dot{x} := 0 \dots n
$$

\nY4<sub>i</sub> := S(x<sub>i</sub>)

\nObuclhehha ihgekcy kopenzlii

\n
$$
\frac{\text{last}(y)}{\sum_{i=0}^{last(y)} (y_i - Y4_i)^2}
$$

\n
$$
\gamma 4 := \begin{cases} 1 - \frac{\text{last}(y)}{\text{last}(y)} & \text{if } y = 0.973 \\ \text{last}(y) & \text{if } y = 0.973 \end{cases}
$$

![](_page_30_Figure_5.jpeg)

На рис. 3.12 представлено величини сум квадратів відхилень для всіх трьох залежностей.

> Сума квадратів відхилень для квадратичної залежності S2 :=  $\left[\sum_{i=0}^{n} (y_i - Y2_i)^2 \right]$  S2 = 25.469 Сума квадратів відхилень для кубічної залежності S3 :=  $\sum_{i=0}^{n} (y_i - Y3_i)^2$  S3 = 24.031 Сума квадратів відхилень для залежності $y = c_0 + c_1 x + c_2 x^3$ S4 :=  $\sqrt{\sum_{i=0}^{n} (y_i - Y4_i)^2}$  S4 = 27.463

Рис.3.12 - Обчислення сум квадратів відхилень підібраних залежностей

Серед усіх результатів, таблична залежність, представлена в табл. 3.3, найкраще апроксимується поліномом третього ступеня.

![](_page_31_Figure_4.jpeg)

Рис.3.13 - Підбор залежності з використанням функції linfit

Крім розглянутих вище методів апроксимації, у MathCAD існує можливість підбора параметрів наближаючої функції наступного виду:  $k_0 F_0(x) + k_1 F_1(x) + ... + k_n F_n(x)$ , де  $F_i(x)$  – будь-які відомі функції за допомогою функції linfit, звертання до якої має вид linfit  $(x,y,F)$ , де  $x -$  масив абсцис експериментальних крапок, y – масив ординат експериментальних крапок, F– вектор, що містить функції  $F_i(x)$  у символьному виді. Функція linfit повертає вектор коефіцієнтів K.

**Приклад 3.3.** Приклад застосування функции linfit. Залежність *y* від *х* приведено в таблиці 3.3. Апроксимувати цю залежність методом найменших квадратів за допомогою функції  $y = k_0 + k_1 x^2 + k_2 x^3$ .

Решення цієї задачі за допомогою функції linfit представлено на рис. 3.13. Приклад використання функції pwrfit(x,y,g) приведений на рис.3.14.

 $x := (10.1 \t10.2 \t10.3 \t10.8 \t10.9 \t11 \t11.1 \t11.4 \t12.2 \t13.3 \t13.8 \t14 \t14.4 \t14.5 \t15 \t15.6 \t15.8 \t17 \t18.1 \t19)^T$  $y := (24 \ 36 \ 26 \ 45 \ 34 \ 37 \ 55 \ 51 \ 75 \ 84 \ 74 \ 91 \ 85 \ 87 \ 94 \ 92 \ 96 \ 97 \ 98 \ 99)^T$ 

 $\begin{bmatrix} a \\ b \end{bmatrix}$  := pwrfit  $\begin{bmatrix} x, y, 1 \\ 0 \end{bmatrix}$ 

![](_page_32_Figure_5.jpeg)

Рис. $3.14$  – Приклад застосування функції pwrfit $(x,y,g)$ 

У MathCAD існують і інші фунцкции для підбора параметрів спеціального виду:

- $\bullet$  expfit(x,y,g) повертає коефіцієнти залежності  $ae^{bx}+c$ ;
- **•** lgsfit(x,y,g) повертає коефіцієнти залежності  $\frac{1}{1 + be^{-cx}}$ *a*  $\frac{d}{dx} + be^{-cx}$ ;
- $\sin\left(\frac{f(x,y,g)}{g}\right)$  повертає коефіцієнти залежності  $a\sin(x+b)+c$ ;
- shint(x,y,g) повертає коефіцієнти залежності  $ax^b + c$ ;
- logfit(x,y,g) повертає коефіцієнти залежності  $a \ln(x+b) + c$ ;
- lnfit(x,y)– повертає коефіцієнти залежності  $a \ln(x) + b$ .

В усіх цих функціях  $x$  - масив абсцис експериментальних крапок,  $y$  масив ординат експериментальних крапок,  $g$  – вектор, що задає початкове наближення параметрів а, b, с.

# Варіанти індивідуальних завдань.

У результаті експерименту була визначена деяка таблична залежність. За допомогою методу найменших квадратів визначити лінію регресії, розрахувати коефіцієнт кореляції, підібрати функціональну залежність, заданого виду, обчислити коефіцієнт регресії. Визначити сумарну помилку.

![](_page_33_Picture_29.jpeg)

12  $G = DI + K$ 

| L                            | 12. U<br>$\overline{0}$ | 0.5                                                                   | $\vert$ 1          |                    | 1.5                 | $\overline{2}$  |              |                | 2.5         | 3 <sup>7</sup>  | 3.5         | $\overline{4}$              |
|------------------------------|-------------------------|-----------------------------------------------------------------------|--------------------|--------------------|---------------------|-----------------|--------------|----------------|-------------|-----------------|-------------|-----------------------------|
| G                            | $\overline{2}$          | $\vert 2.39 \vert 2.81 \vert 3.25$                                    |                    |                    |                     | 3.75            |              |                | 4.11        | 4.45            | 4.85        | 5.25                        |
|                              |                         | 13. $Y = Ax^3 + Bx^2 + Cx + D$                                        |                    |                    |                     |                 |              |                |             |                 |             |                             |
| $\mathbf{X}$                 |                         | 1.2   1.4   1.6                                                       |                    | 1.8                | $\overline{2}$      |                 | 2.2          |                | 2.4         | 2.6             | 2.8         | 3 <sup>1</sup>              |
| $\mathbf{Y}$                 |                         | 1.5   2.7   3.9                                                       |                    | 5.5                | $\lceil 7.1 \rceil$ |                 | 9.1          |                | 11.1        | 12.9            | 15.5        | 17.9                        |
|                              |                         | 14. $Y = Ax^3 + Cx + D$                                               |                    |                    |                     |                 |              |                |             |                 |             |                             |
| $\mathbf{X}$                 | $\vert 0 \vert$         |                                                                       | 0.4                |                    | 0.8                 |                 |              | 1.2            |             | 1.6             | 2           |                             |
| $\mathbf{Y}$                 | $\vert 1.2 \vert$       |                                                                       | 2.2                |                    | 3.0                 |                 |              | 6.0            |             | 7.7             | 13.6        |                             |
|                              | 15. $R = Ch^2 + K$      |                                                                       |                    |                    |                     |                 |              |                |             |                 |             |                             |
| $\mathbf{h}$                 |                         | $\begin{array}{ c c c c c } \hline 0.29 & 0.57 \\ \hline \end{array}$ |                    | $\vert 0.86 \vert$ | 0.14                |                 | 1.43         |                |             | 1.71            | 1.82        | $\overline{2}$              |
| $\mathbf{R}$                 |                         | $3.33$ 6.67                                                           |                    | $\sqrt{7.5}$       | 13.33               |                 |              | 16.67          |             | 23.33           | 27.8        | 33.35                       |
|                              |                         | 16. $Z = At^4 + Ct^2 + K$                                             |                    |                    |                     |                 |              |                |             |                 |             |                             |
| t                            |                         | 1.14                                                                  | 1.29               |                    | 1.43                | 1.57            |              | 1.71           |             | 1.86            | 1.92        | $\overline{2}$              |
| $\mathbf{Z}$                 | 6.2                     | 7.2                                                                   | $\vert 9.6 \vert$  |                    | 12.5                | 17.1            |              | 22.2           |             | 28.3            | 35.3        | 36.5                        |
|                              |                         | 17. $Z = At^4 + Bt^3 + Dt + K$                                        |                    |                    |                     |                 |              |                |             |                 |             |                             |
| $\mathbf{t}$                 |                         | $\begin{array}{ c c c c }\n\hline\n2 & 2.13 \\ \hline\n\end{array}$   | 2.25               |                    | 2.38                | 2.5             |              |                | 2.63        | 2.75            | 2.88        | 3 <sup>7</sup>              |
| $\mathbf{Z}$                 |                         | $12.57$ 16.43                                                         | 19                 |                    | 22.86               | 26.71           |              |                | 31.86       | 37.0            | 43.43       | 49.86                       |
|                              |                         | 18. $Z = At^4 + Bt^3 + Ct^2 + K$                                      |                    |                    |                     |                 |              |                |             |                 |             |                             |
| $\mathbf t$                  |                         | $3 \t   3.13$                                                         | 3.25               |                    | 3.38                | 3.5             |              |                | 3.63        | 3.75            | 3.88        | $\overline{4}$              |
| $\mathbf{Z}$                 |                         | $ 57.14 $ $ 64.0 $                                                    | 74.29              |                    | 81.14               | 91.43           |              |                |             |                 |             | 105.14 115.43 129.14 142.86 |
|                              |                         | 19. $Z = At^4 + Dt + K$                                               |                    |                    |                     |                 |              |                |             |                 |             |                             |
| $\mathbf{t}$                 |                         | $\begin{array}{ c c c c c } \hline 0.88 & 0.9 \ \hline \end{array}$   | 0.91               |                    | 0.93                | 0.94            |              |                | 0.96        | 0.97            | 0.99        | $\mathbf{1}$                |
| ${\bf Z}$                    | 20. $Y = Ax^3 + D$      | 0.029 0.086                                                           | $\vert 0.17 \vert$ |                    | 0.31                | 0.43            |              |                | 0.57        | 0.71            | 0.86        | 0.97                        |
|                              | $0 \mid 0.2$            |                                                                       | 0.4                |                    |                     |                 | $\mathbf{1}$ |                |             |                 |             | 1.8                         |
| $\mathbf{X}$<br>$\mathbf{Y}$ |                         | $0.072$   0.073   0.075   0.096   0.12                                |                    | 0.6                | $0.8\,$             |                 | 0.16         |                | 1.2<br>0.24 | 1.4<br>0.35     | 1.6<br>0.42 | 0.47                        |
|                              | 21. $R=At^B+C$          |                                                                       |                    |                    |                     |                 |              |                |             |                 |             |                             |
| t                            | $\overline{2}$          | 3                                                                     | $\overline{4}$     |                    | 5                   | 6               |              | $\overline{7}$ |             | 8               | 9           | 10                          |
| $\bf R$<br>2.11              | 5.2                     |                                                                       | 11.15              | 19.27              | 26.2                |                 | 30.37        |                | 32.0        | 33.0            | 33.22       | 33.2                        |
|                              |                         | 22. $W(s) = 1/(Bs-C)$                                                 |                    |                    |                     |                 |              |                |             |                 |             |                             |
| S                            | 2                       | 2.38                                                                  | 2.75               |                    | 3.13                | 3.5             |              |                | 3.88        | 4.25            | 4.63        | 5 <sup>5</sup>              |
| W                            | 3.5                     | 2.29                                                                  | 2.29               |                    | 1.99                | 1.71            |              | 1.5            |             | 1.35            | 1.21        | 1.14                        |
|                              | 23. $V(s) = s^b e^{Cs}$ |                                                                       |                    |                    |                     |                 |              |                |             |                 |             |                             |
| $\bf S$                      | $\mathbf{1}$            | 2.5                                                                   | 5 <sup>5</sup>     |                    | 7.5                 | 10              |              |                | 12.5        | 15              | 17.5        | 20                          |
| $\mathbf{V}$                 | 1.11                    | 1.57                                                                  | 2.26               |                    | 2.84                | 3.25            |              |                | 3.75        | 4.05            | 4.45        | 4.75                        |
|                              |                         | 24. $Y=x/(Ax+B)$                                                      |                    |                    |                     |                 |              |                |             |                 |             |                             |
| $\mathbf X$                  |                         | 1.5                                                                   | $\overline{2}$     |                    | 2.5                 | 3               |              | 3.5            |             | $\overline{4}$  | 4.5         | 5                           |
| ${\bf Y}$                    |                         | $0.2140$   $0.2210$                                                   | 0.2237             |                    | 0.2258              | 0.2262          |              |                |             | $0.2268$ 0.2275 | 0.2283      | 0.2288                      |
|                              | 25. $V(s) = Ase^{Cs}$   |                                                                       |                    |                    |                     |                 |              |                |             |                 |             |                             |
| S                            |                         | 2                                                                     | $\mathfrak{Z}$     |                    | $\overline{4}$      | $5\overline{)}$ |              | 6              |             | $\overline{7}$  | 8           |                             |
| $\mathbf{V}$                 | 43.75                   | 32.25                                                                 | 17.83              |                    | 8.76                | 4.0             |              | 1.77           |             | 0.76            | 0.32        |                             |

#### ЛАБОРАТОРНА РОБОТА №4

Тема: обробка двовимірної вибірки (інтерполяція функцій).

Ціль: формування практичних навичок у формуванні інтерполюючих функцій.

#### Постановка задачі

Найпростіша задача інтерполяції полягає в наступному. На відрізку [а,b] задані n+1 крапки  $x_0$ ,  $x_1$ ,  $x_2$ , ...,  $x_n$ , які називають вузлами *інтерполяції*, і значення деякої функції  $f(x)$  у цих крапках

$$
f(x_0) = y_0, f(x_1) = y_1, f(x_2) = y_2, \dots, f(x_n) = y_n
$$

Потрібно побудувати інтерполюючу функцію  $F(x)$ , приналежну відомому класу і приймаючу у вузлах інтерполяції ті ж значення, що і  $f(x)$ :

$$
F(x_0) = y_0, F(x_1) = y_1, F(x_2) = y_2, \dots, F(x_n) = y_n
$$

Геометрично (рис.4.1) це означає, що потрібно знайти криву  $y = F(x)$ визначеного типу, що проходить через задану систему крапок  $M_i(x_i, y_i)$  ( $i = 0, 1, 1$ )  $2..n$ .

![](_page_35_Figure_9.jpeg)

Рис.4.1 - Геометрична інтерпретація інтерполяції

У такій загальній постановці задача може мати незліченну безліч рішень або зовсім не мати рішень. Однак ця задача стає однозначної, якщо замість довільної функції  $F(x)$  шукати поліном  $P_n(x)$  ступеня *n*, такий, що

$$
P_n(x_0) = y_0, P_n(x_1) = y_1, P_n(x_2) = y_2, \dots, P_n(x_n) = y_n
$$

Отриману інтерполяційну формулу  $y = F(x)$  звичайно використовують для наближеного обчислення значень функції  $f(x)$  при значеннях аргументу х, відмінних від вузлів інтерполяції. Така операція називається інтерполяцією функції  $f(x)$ . При цьому розрізняють інтерполяція у вузькому сенсі, коли  $X \in [x_0, x_n]$ , і екстраполювання, коли  $X \notin [x_0, x_n]$ .

Деякі часто використовувані інтерполяційні поліноми приведені нижче.

#### Канонічний поліном

Необхідно записати інтерполючу функцію  $F(x)$  у виді канонічного полінома ступеня *n*:

$$
F(x) = P_n(x) = a_0 + a_1x + a_2x^2 + ... + a_{n-1}x^{n-1} + a_nx^n
$$

Вибір багаточлена ступеня *п* заснований на тім, що через  $n+1$  крапку проходить єдина крива ступеня *п*. Можна записати систему лінійних алгебраїчних рівнянь.

$$
a_0 + a_1x_0 + a_2x_0^2 + \dots + a_{n-1}x_0^{n-1} + a_nx_0^n = y_0
$$
  
\n
$$
a_0 + a_1x_1 + a_2x_1^2 + \dots + a_{n-1}x_1^{n-1} + a_nx_1^n = y_1
$$
  
\n
$$
\dots
$$
  
\n
$$
a_0 + a_1x_1 + a_2x_1^2 + \dots + a_{n-1}x_n^{n-1} + a_nx_n^n = y_n
$$

Якщо вирішити дану систему щодо перемінних  $a_0, a_1, ..., a_n$ , те одержимо аналітичне вираження інтерполяційного полінома.

Приклад 4.1. У результаті експерименту визначена залежність потужності (Р<sub>0</sub>, Вт) від вхідної напруги (U<sub>1</sub>, В) (табл. 4.1). Побудувати графік інтерполяційної залежності  $P_0(U_1)$ .

Таблиця 4.1. Залежність  $P_0(U_1)$ 

|  |  |  |  |  |  | $U_1$ ,   132   140   150   162   170   180   190   200   211   220   232   240   251   |  |
|--|--|--|--|--|--|-----------------------------------------------------------------------------------------|--|
|  |  |  |  |  |  | $P_0$ ,   330   350   385   425   450   485   540   600   660   730   920   1020   1350 |  |

На рис. 4.1 приведено рішення задачі 4.1 за допомогою канонічного полінома

#### Поліном Лагранжа

Полином Лагранжа будемо шукати у виді:

$$
F(t) = \sum_{i=1}^{n} y_i L_i(t),
$$

де  $L_i(x)$  – функція, володіє у вузлах  $x_k$  наступними властивостями:

$$
L_i(x_k) = \begin{cases} 1, i = k \\ 0, i \neq k \end{cases} \text{ afo } L_i(t) = \prod_{\substack{j=0 \\ j \neq i}}^n \frac{t - x_j}{x_i - x_j}.
$$

Таким чином, поліном Лагранжа можна зписать у виді наступної формули:

$$
F(t) = \sum_{i=0}^{n} y_i \prod_{\substack{j=0 \ j \neq i}}^{n} \frac{t - x_j}{x_i - x_j}
$$

На рис. 4.2 приведено рішення задачі 4.1 за допомогою полінома Лагранжа.

![](_page_37_Figure_1.jpeg)

Рис.4.1 - Реалізація канонічного полінома у MathCAD

![](_page_37_Figure_3.jpeg)

Рис.4.2 - Реалізація полінома Лагранжа у MathCAD

### **Поліном Ньютона**

Ньютон запропонував записати інтерполючу функцію, у виді наступного полінома *n*-го ступеня:

 $F(t) = A_0 + A_1 (t-x_0) + A_2 (t-x_0)(t-x_1) + ... + A_n (t-x_0)(t-x_1) ... (t-x_{n-1})$ 

Провівши відповідні перетворення одержимо нижню трикутну матрицю розділених разностей С(n,n), діагональні елементи якої і є коефіцієнтами полінома  $A_i = C_{i,i}$  <sub>длгоритм формування матриці розділених разностей</sub> наступний:

1. У нульовий стовпець записуємо масив *y*.

2. Послідовно формуємо всі інші стовпці по формулах

$$
C_{i,j} = \frac{C_{i,j-1} - C_{j-1,j-1}}{x_i - x_{j-1}},
$$
  

$$
j = 1, n, i = j, n
$$

Використовуючи діагональні елементи  $C_{i,i}$  як коефіцієнти  $A_i$ , можна обчислити очікуване значення в будь-якій крапці t.

На рис. 4.3 приведено рішення задачі 4.1 за допомогою полінома Ньютона.

![](_page_38_Figure_9.jpeg)

Рис. 4.3. - Реалізація полінома Ньютона у MathCAD

Інтерполяційні поліноми Ньютона, Лагранжа і канонічний поліном - це різні способи побудов однієї і тієї ж функції.

## **Сплайн-інтерполяція**

Поліноміальна інтерполяція не завжди дає задовільні результати при апроксимації залежностей. Незважаючи на виконання умов у вузлах, інтерполяційна функція може мати значне відхилення від аппроксимиючої кривої між вузлами. При цьому підвищення ступеня інтерполяційного полінома приводить не до зменшення, а до збільшення погрішності. Рішення цієї проблеми запропоновано теорією сплайн-інтерполяції.

Різні варіанти інтерполяції кубічними сплайнами докладно викладені в літературі [4]. Крім кубічного, існують квадратичний і лінійний сплайни.

Для обчислення коефіцієнтів сплайнов у MathCAD існують функції:

- $\bullet$  cspline(x,y)– повертає масив коефіцієнтів кубічного сплайна;
- pspline $(x,y)$  повертає масив коефіцієнтів квадратичного сплайна;
- $\bullet$  lspline(x,y)– повертає масив коефіцієнтів лінійного сплайна.

В усіх цих функціях х – масив абсцис експериментальних крапок, y – масив ординат експериментальних крапок. Після обчислення коефіцієнтів сплайна можна, звернувшись до функції interp, обчислити значення інтерполяційного полінома в конкретній крапці. Для цього у функцію interp першим параметром необхідно передати масив коефіцієнтів сплайна.

На рис. 4.4 представлено рішення задачі 4.1 за допомогою сплайн-інтерполяції.

![](_page_39_Figure_10.jpeg)

![](_page_39_Figure_11.jpeg)

y -MathCAD реалізований ще один вид інтерполяції - лінійна інтерполяція, у цьому випадку всі експериментальні крапки просто з'єднуються прямими лініями. Для побудови лінійної інтерполяції у MathCAD передбачене використання функції linerp $(x,y,t)$ . Функція linerp $(x,y,t)$  повертає значення в крапці t, обчислене за допомогою лінійної інтерполяції.

### Варіанти індивідуальних завдань.

Для варіантів 1- 6 знайти наближене значення функції при заданому значенні аргументу за допомогою інтерполяційного полінома Лагранжа.

1.  $x_1=0.702$ ,  $x_2=0.512$ ,  $x_3=608$ 

![](_page_40_Picture_101.jpeg)

2.  $x_1=0.102$ ,  $x_2=0.203$ ,  $x_3=0.154$ 

![](_page_40_Picture_102.jpeg)

3.  $x_1=0.526$ ,  $x_2=0.453$ ,  $x_3=0.436$ 

| $\mathbf{v}$<br>$\boldsymbol{\Lambda}$ | 0.35    | 0.41    | 0.47    | 0.51    | 0.56    | 0.64    |
|----------------------------------------|---------|---------|---------|---------|---------|---------|
|                                        | 2.73951 | 2.30080 | 1.96864 | 1.78776 | 1.59502 | 1.34310 |

4.  $x_1=0.616$ ,  $x_2=0.478$ ,  $x_3=0.537$ 

![](_page_40_Picture_103.jpeg)

5.  $x_1=0.896$ ,  $x_2=0.774$ ,  $x_3=0.955$ 

| $\mathbf{A}$ | $0.68\,$ | $\mathbf{z}$<br>0.73 | 0.80    | 0.88    | 0.93<br><b>U.Y.</b>   | $\Omega$ QQ<br>$\mathsf{v} \cdot \mathsf{v}$ |
|--------------|----------|----------------------|---------|---------|-----------------------|----------------------------------------------|
|              | 0.80866  | 0.89492              | 1.02964 | 1.20966 | .34087<br><b>1.</b> J | 1.52368                                      |

6.  $x_1=0.314$ ,  $x_2=0.235$ ,  $x_3=0.186$ 

![](_page_40_Picture_104.jpeg)

Для варіантів 7 - 13 знайти наближене значення функції при заданому значенні аргументу за допомогою інтерполяційного полінома Ньютона.

![](_page_40_Picture_105.jpeg)

![](_page_40_Picture_106.jpeg)

**8.**  $x_1=0.308$ ,  $x_2=0.325$ ,  $x_3=0.312$ 

![](_page_40_Picture_107.jpeg)

9.  $x_1=0.608$ ,  $x_2=0.594$ ,  $x_3=0.631$ 

| $\overline{\mathbf{x}}$<br>$\Lambda$ | በ 593<br><u>v.jez</u> | 0.598   | 0.605                 | 0.613                 | 0.619               | 0.627   |
|--------------------------------------|-----------------------|---------|-----------------------|-----------------------|---------------------|---------|
|                                      | 0.53205               | 0.53562 | $\vert 0.54059 \vert$ | $\vert 0.54623 \vert$ | $\mid 0.55043 \mid$ | 0.55598 |

10.  $x_1=0.115$ ,  $x_2=0.130$ ,  $x_3=0.164$ 

![](_page_41_Picture_96.jpeg)

11.  $x_1=0.720$ ,  $x_2=0.777$ ,  $x_3=0.700$ 

![](_page_41_Picture_97.jpeg)

12.  $x_1=0.238$ ,  $x_2=0.261$ ,  $x_3=0.275$ 

![](_page_41_Picture_98.jpeg)

13.  $x_1=0.1264$ ,  $x_2=0.1315$ ,  $x_3=0.1334$ 

![](_page_41_Picture_99.jpeg)

Для варіантів 14 - 19 знайти наближене значення функції при заданому значенні аргументу за допомогою канонічного інтерполяційного полінома.

### **14.**  $x_1 = 0.1521$ ,  $x_2 = 0.1611$ ,  $x_3 = 0.1662$

![](_page_41_Picture_100.jpeg)

![](_page_41_Picture_101.jpeg)

| $\boldsymbol{\Lambda}$ | 180<br>V.I | 0.185   | 190     | 0.195   | 0.200    | 0 205<br>$v \sim v$ |
|------------------------|------------|---------|---------|---------|----------|---------------------|
|                        | 5.61543    | 5.46693 | 1532634 | 5.19304 | 15.06649 | 4.94619             |

16.  $x_1=0.2121$ ,  $x_2=0.2165$ ,  $x_3=0.2244$ 

![](_page_41_Picture_102.jpeg)

```
17. x_1=0.4258, x_2=0.4396, x_3=0.4315
```

| △ | 415 | $\Delta$ 20                                                                                | $\Delta$ 25 | .430 | .435 | .440 |
|---|-----|--------------------------------------------------------------------------------------------|-------------|------|------|------|
|   |     | $0.888551$ $\mid$ 0.889599 $\mid$ 0.890637 $\mid$ 0.891667 $\mid$ 0.892687 $\mid$ 0.893698 |             |      |      |      |

**18.**  $x_1=0.263$ ,  $x_2=0.125$ ,  $x_3=0.350$ 

![](_page_41_Picture_103.jpeg)

**19.**  $x_1=0.105$ ,  $x_2=0.110$ ,  $x_3=0.125$ 

| $\mathbf{v}$<br>$\boldsymbol{\Lambda}$ | 0.101   | 0.106   | 0.111   | 0.116   | 0.121   | 0.126   |
|----------------------------------------|---------|---------|---------|---------|---------|---------|
|                                        | 1.26183 | 1.27644 | 1.29122 | 1.30617 | 1.32130 | 1.32660 |

Для варіантів 20 - 25 знайти наближене значення функції при заданому значенні аргументу за допомогою сплайн-інтерполяції.

**20.**  $x_1=0.846$ ,  $x_2=0.683$ ,  $x_3=0.785$ 

![](_page_42_Picture_79.jpeg)

**21.**  $x_1 = 1.277$ ,  $x_2 = 1.118$ ,  $x_3 = 1.204$ 

![](_page_42_Picture_80.jpeg)

**22.**  $x_1=0.2054$ ,  $x_2=0.2072$ ,  $x_3=0.2088$ 

![](_page_42_Picture_81.jpeg)

**23.**  $x_1 = 0.8942$ ,  $x_2 = 0.8973$ ,  $x_3 = 0.8958$ 

![](_page_42_Picture_82.jpeg)

**24.**  $x_1 = 0.6111$ ,  $x_2 = 0.6124$ ,  $x_3 = 0.6192$ 

![](_page_42_Picture_83.jpeg)

**25.**  $x_1=0.5415$ ,  $x_2=0.5424$ ,  $x_3=0.5461$ 

![](_page_42_Picture_84.jpeg)

1. Дьяконов В. П. MathCAD 8 PRO в математике, физике и Internet / В. П. Дьяконов, И. В. Абраменкова. – М.: "Нолидж", 2000. – 512 с.

2. Дьяконов В. А. MathCAD 2001 / В. А. Дьяконов. – М.: ИТД «Русская Редакция», 2002.

3. Конюховский П. В. Математические методы исследования операций в экономике / П. В. Конюховский. – СПб.: Питер, 2000. – 208 с.

4. Кудрявцев Е. М. MathCAD 2000 Pro / Е. М. Кудрявцев. – М.: ДМК Пресс, 2001. – 576 с.

5. Ханова А. А. Символьные вычисления в среде MathCAD / А. А. Ханова – Астрахань: Изд-во АГТУ, 2001. – 34 с.

6. Черняк А. А. Математика для экономистов на базе MathCad / А. А. Черняк, В. А. Новиков, О. И. Мельников, А. В. Кузнецов. – СПб.: БХВ-Петербург, 2003. – 496 с.